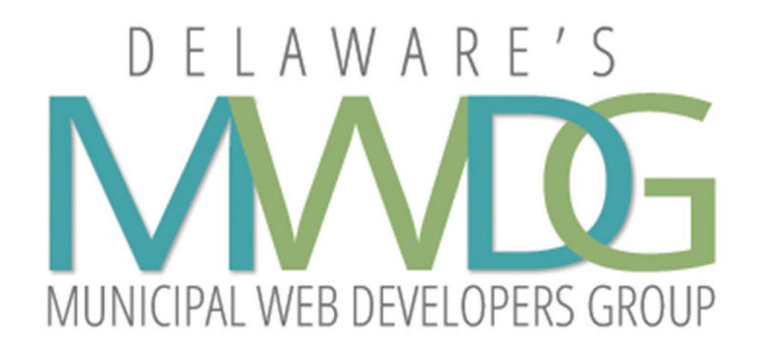

## Maureen Monagle

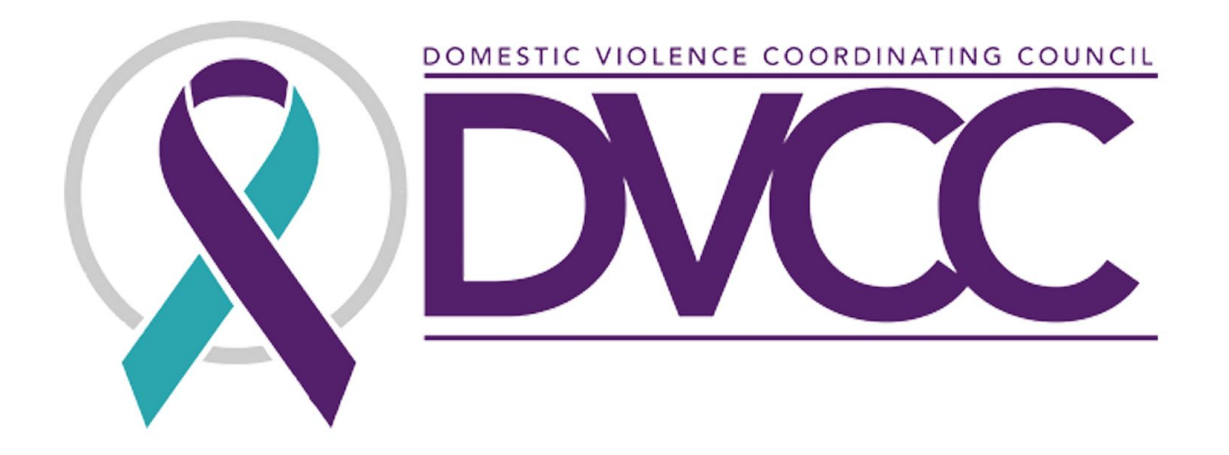

## Jonathan Starkey

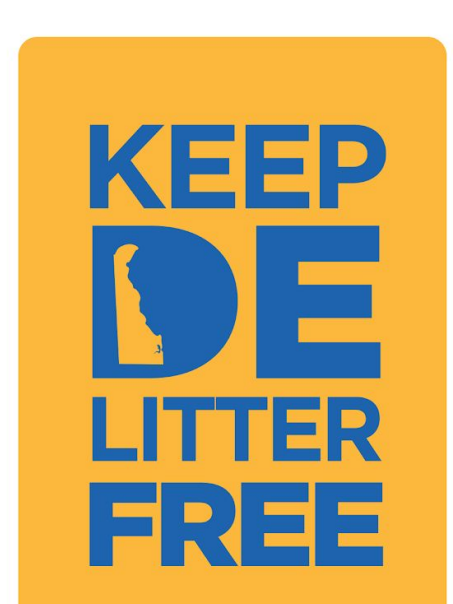

KEEP LITTER FREE

# **DELAWARE'S ANTI-LITTER** CAMPAIGN

Jonathan Starkey **Communications Director** Office of Governor John Carney

## **Delaware's Litter Problem**

A 2018 study from Keep Delaware **Beautiful and the State of Delaware** identified more than 6,000 pieces of litter for every mile of roadway surveyed.

# **Public Awareness Campaign**

## **PARTNERS**

- Office of the Governor
- Keep Delaware Beautiful
- DelDOT, DNREC, GIC
- Municipalities
- Organizations

# Objectives

## **COMBAT DELAWARE'S LITTER PROBLEM**

Significantly reduce waste found on roadways, in waterways, throughout parks and within cities and neighborhoods.

## **BUILD COMMUNITY**

Encourage Delawareans of all ages, counties and groups to be active contributors to the anti-litter initiative. thus creating a united sense of state pride.

#### **INSPIRE BEHAVIOR CHANGE**

Create awareness of Governor Carney's passion for this initiative, sharing it in a way that delivers impact and instills urgency.

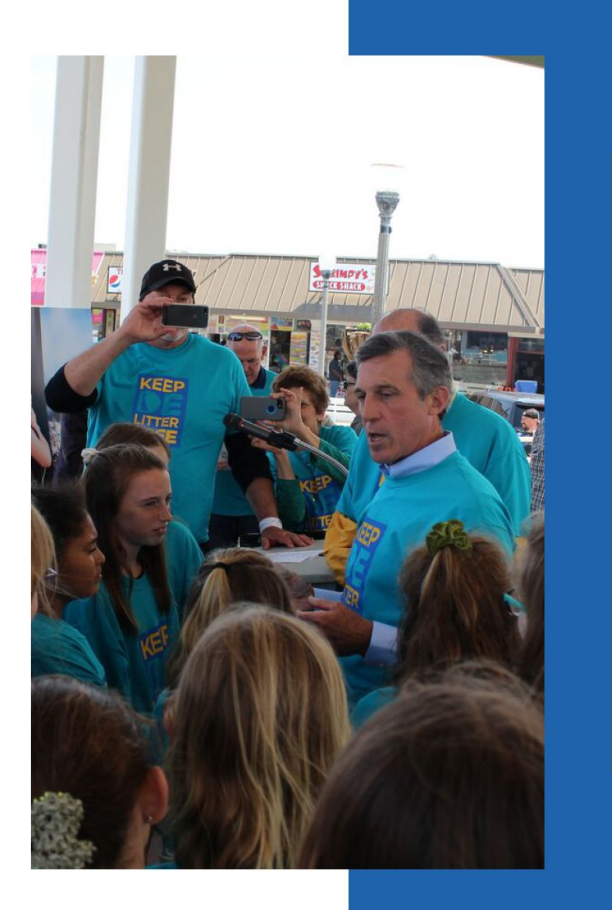

# #KeepDELitterFree Launch

### **REHOBOTH BEACH BANDSTAND**

April 30, 2019 - Joined by local leaders, members of the General Assembly, and advocates, Governor Carney launched the "Keep DE Litter Free" initiative, a campaign to reduce litter across Delaware

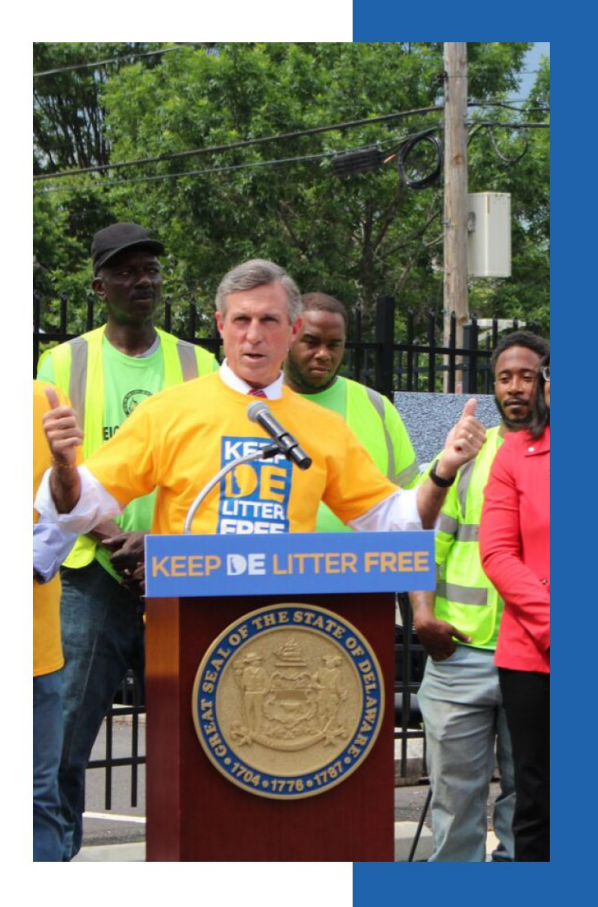

# **Anti-Litter Alliance** Launch

MAYORS, CITIES, TOWNS, **ORGANIZATIONS** 

May 23, 2019 - Members of this coalition pledge to encourage their residents to not litter, to pursue litter prevention policies, and to organize at least one litter clean-up each year. The launch event took place outside of the Achievement Center in Wilmington.

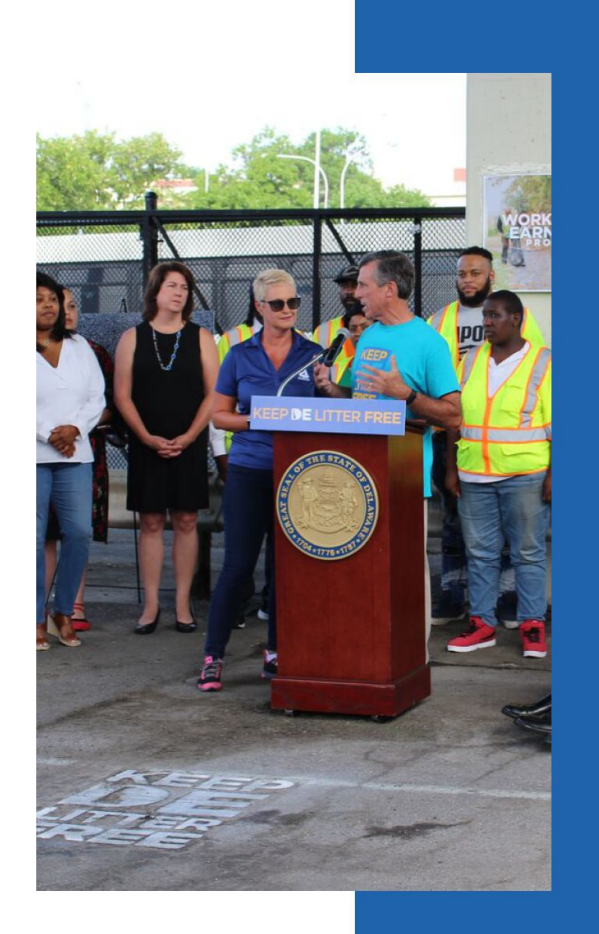

**Expanding Work-a-**Day, Earn-a-Pay Program **STATEWIDE** 

July 18, 2019 - In partnership with Goodwill of Delaware, Governor Carney expanded DelDOT's Worka-Day Earn-a-Pay Program Pilot Public Works Jobs across the state.

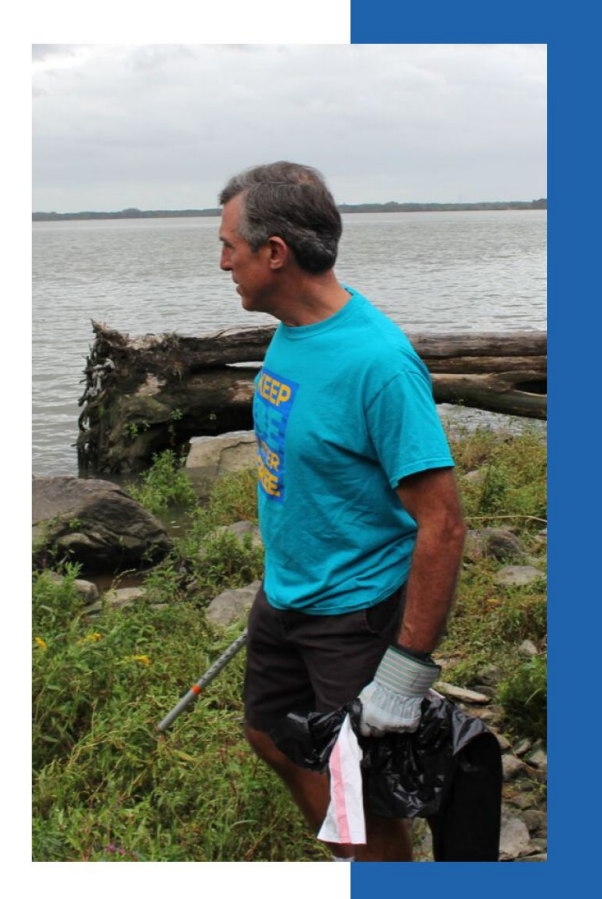

## **Delaware Coastal Cleanup STATEWIDE**

September 14, 2019 - Governor Carney took part in the 32nd Annual Coastal Cleanup, an event that spanned more than 45 sites in New Castle, Kent and Sussex counties, including river and ocean shorelines, as well as wetland and watershed areas.

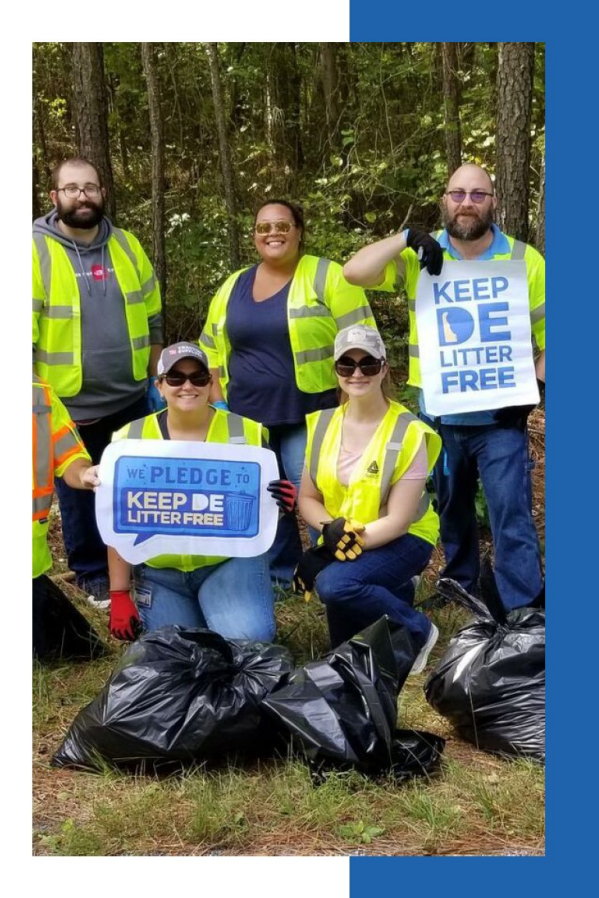

**Sussex County** Government **Employee Cleanup ANTI-LITTER ALLIANCE MEMBER** 

September 18, 2019 - Over 40 Sussex County employees volunteered to clean up four pre-selected roads in Sussex as part of the #KeepDELitterFree initiative.

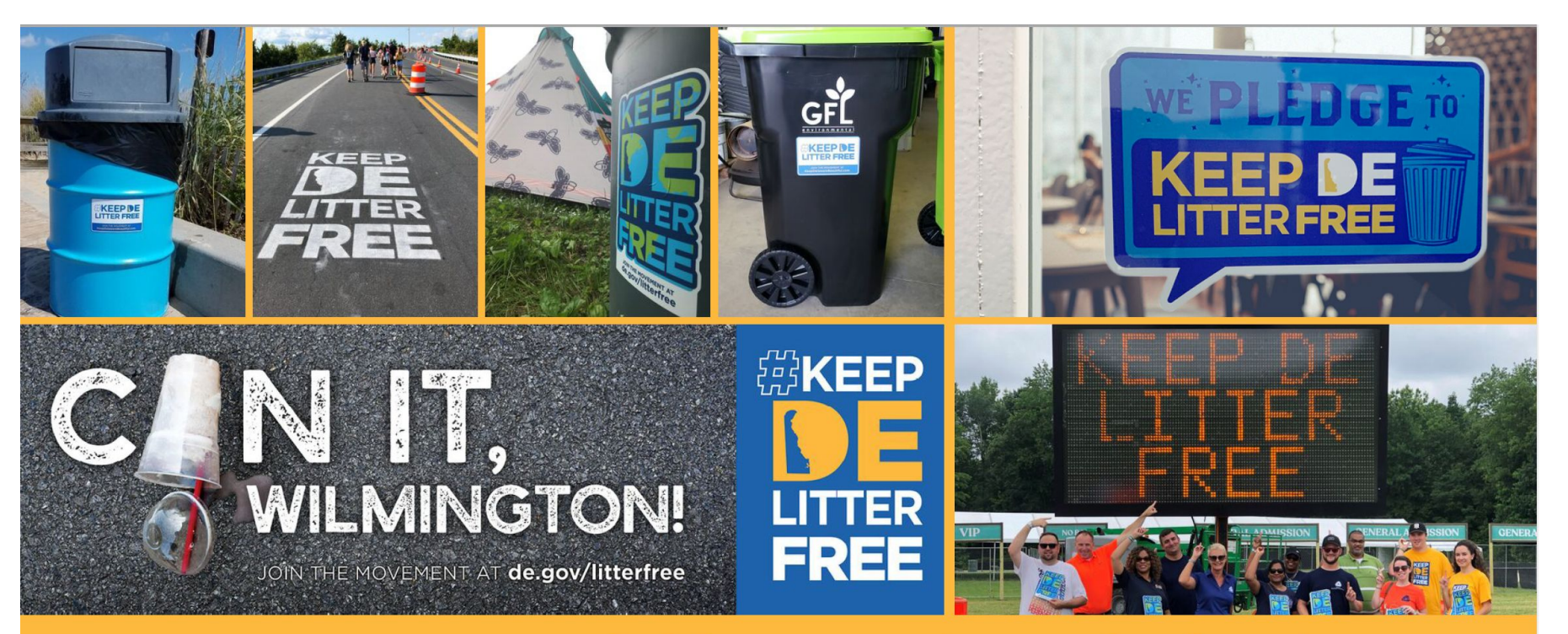

# **Public Awareness**

#KeepDELitterFree sidewalk stencils, trashcan stickers at festivals and residences, billboards, bus wraps, window clings for businesses

# **Tactics**

## **DIGITAL**

Website (de.gov/litterfree) Social media Digital signs

## **BUSINESS ENGAGEMENT**

Window clings for businesses to put on storefronts

## **DART BUS ADVERTISING**

Advertising on sides and backs of DART Buses and a variety of posters in bus shelters

## **BILLBOARDS**

MLK Boulevard in Wilmington; I-95 South near Riverfront; Route 1 South in Milford

### **SIDEWALK STENCILS**

Chalk-based paint put on sidewalks and walkways at events. Firefly - Clifford Brown Jazz Festival - Middletown Peach Festival - Union Street (Wilmington)

## **TRASHCAN DECALS**

Removable stickers placed on trash cans.

City of Rehoboth trashcans - Waste Industries and Keep Delaware Beautiful residential partnership

# **Legislation**

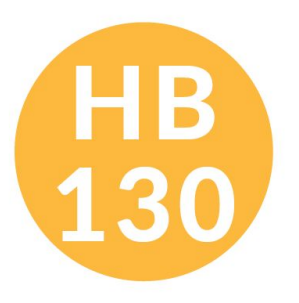

**Bans Single-use Plastic Bags** 

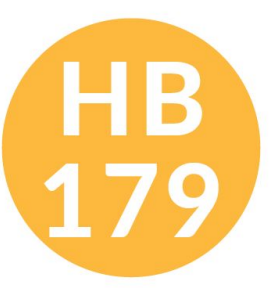

Increases **Littering Fines** 

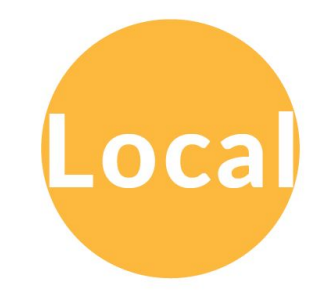

**Cities & Towns** pass resolutions

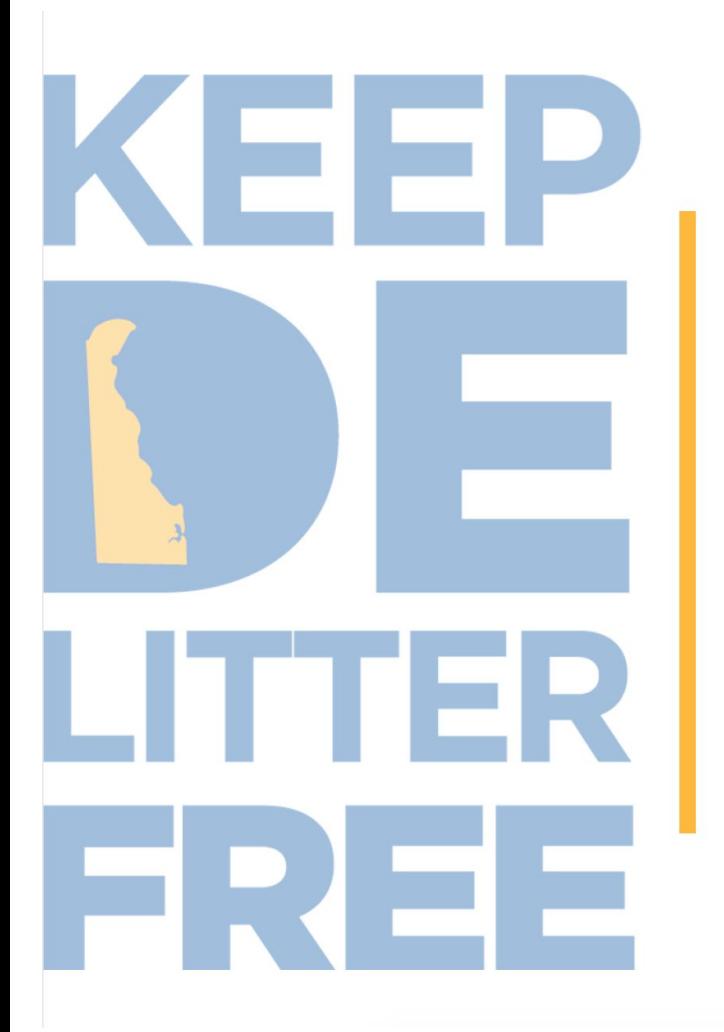

# **Get Involved SPREAD THE WORD**

- CONTACT GIC TO ADD LOGO TO WEBSITE
- USE #KEEPDELITTERFREE ON SOCIAL MEDIA
- ENCOURAGE AND PROMOTE CLEANUPS

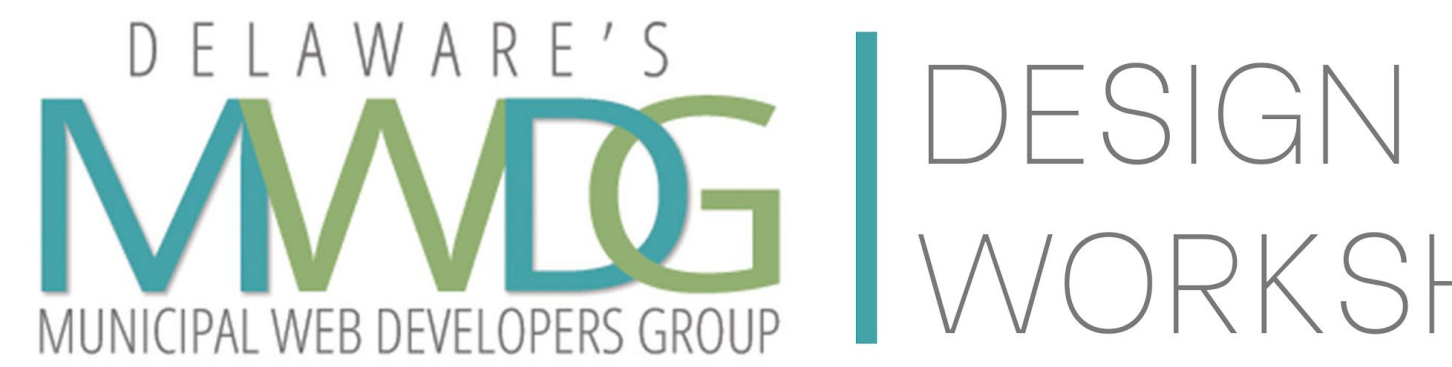

# WORKSHOP

## We want to take you from this:

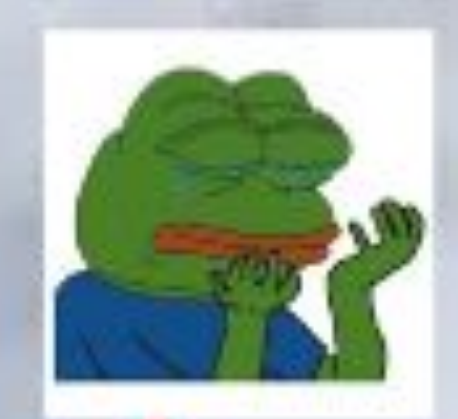

# graphic design is my burden

## To this:

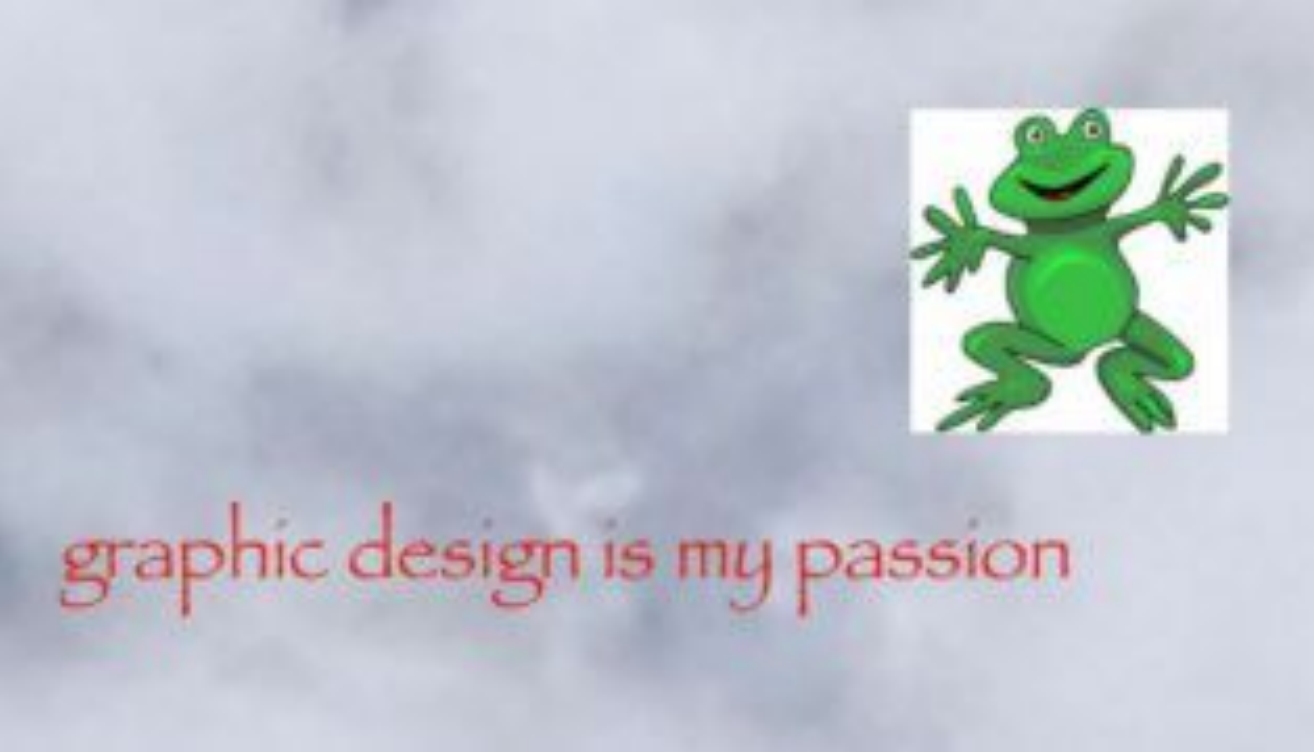

(But with a prettier graphic, obviously)

# What is Canva?

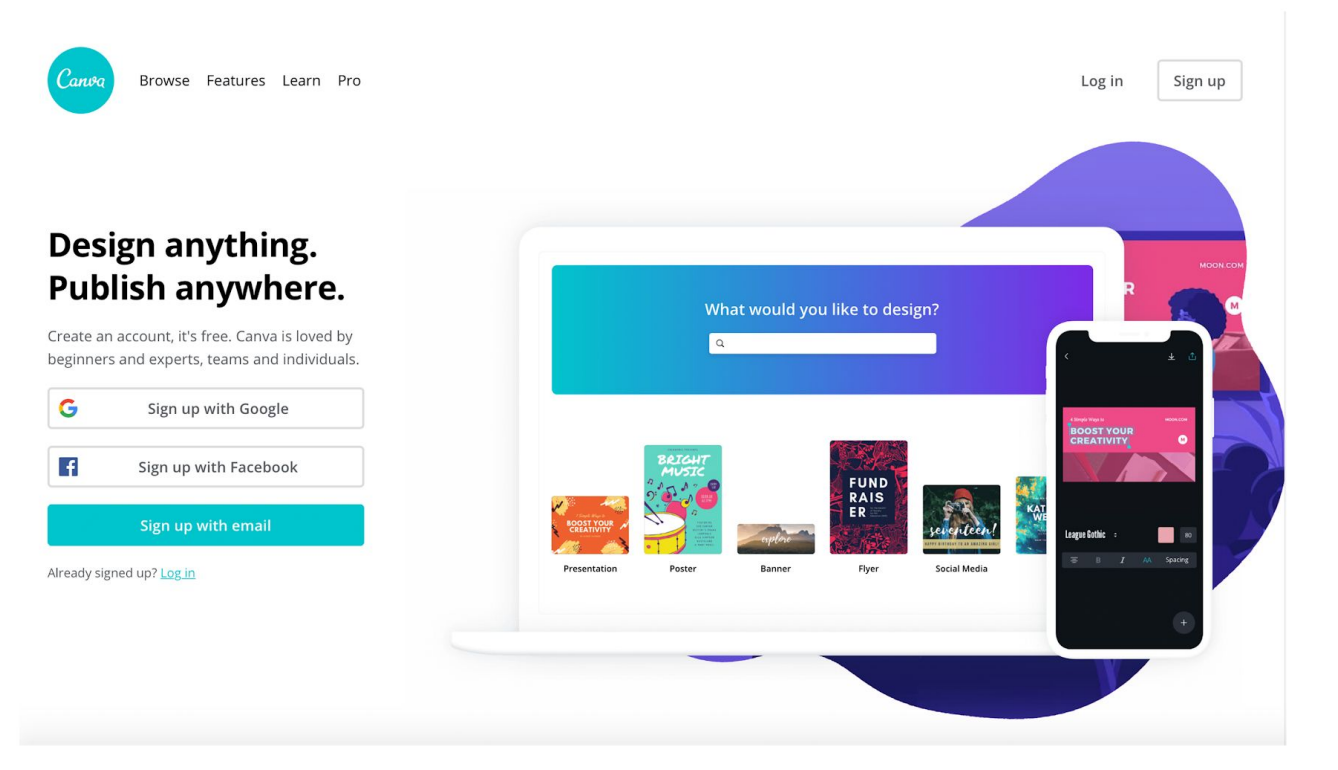

# You can do it!

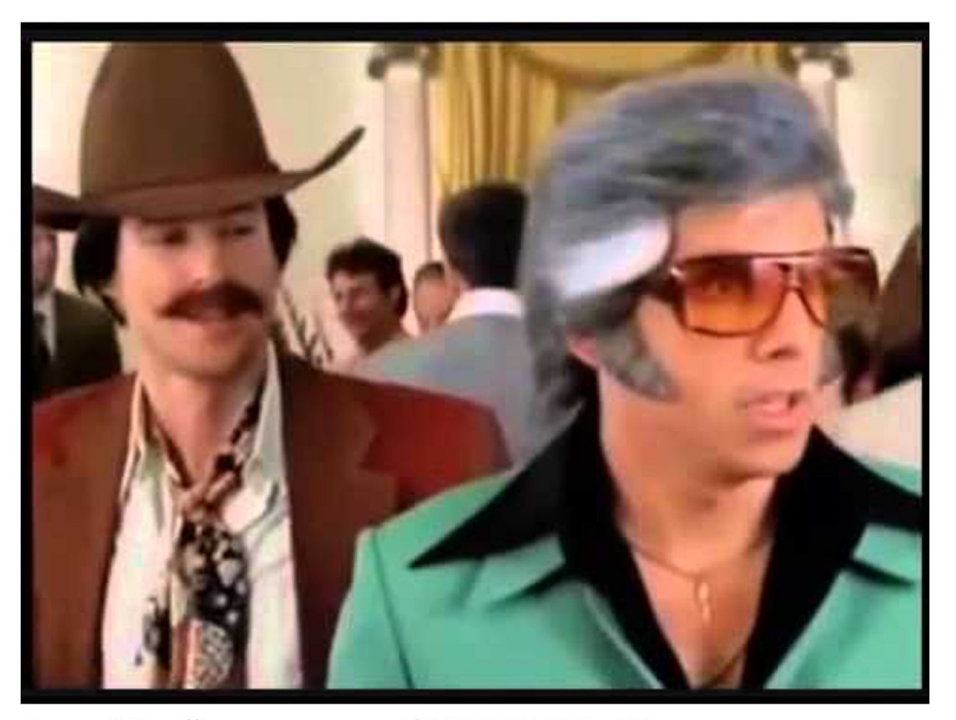

Source: https://images.app.goo.gl/5YS1AhJ6F7DZ3oxD7

# Canva is best for...

»Social Media »Online Announcements »Posters/Cards (this is not free) »Anything digital!

# Create an account let's get started!

Use your Google or Facebook account.

## Design anything. **Publish anywhere.**

Create an account, it's free. Canva is loved by beginners and experts, teams and individuals.

Sign up with Google

 $\vert f \vert$ Sign up with Facebook

Sign up with email

Already signed up? Log in

G

#### < Create your account

We'll have you designing in no time.

Name

Email

Password

Use 8 or more characters with a mix of letters. numbers & symbols.

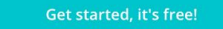

By signing up, you agree to Canva's Terms of Use and Privacy Policy.

Already signed up? Log in

Create an account with any email address.

# You made it!

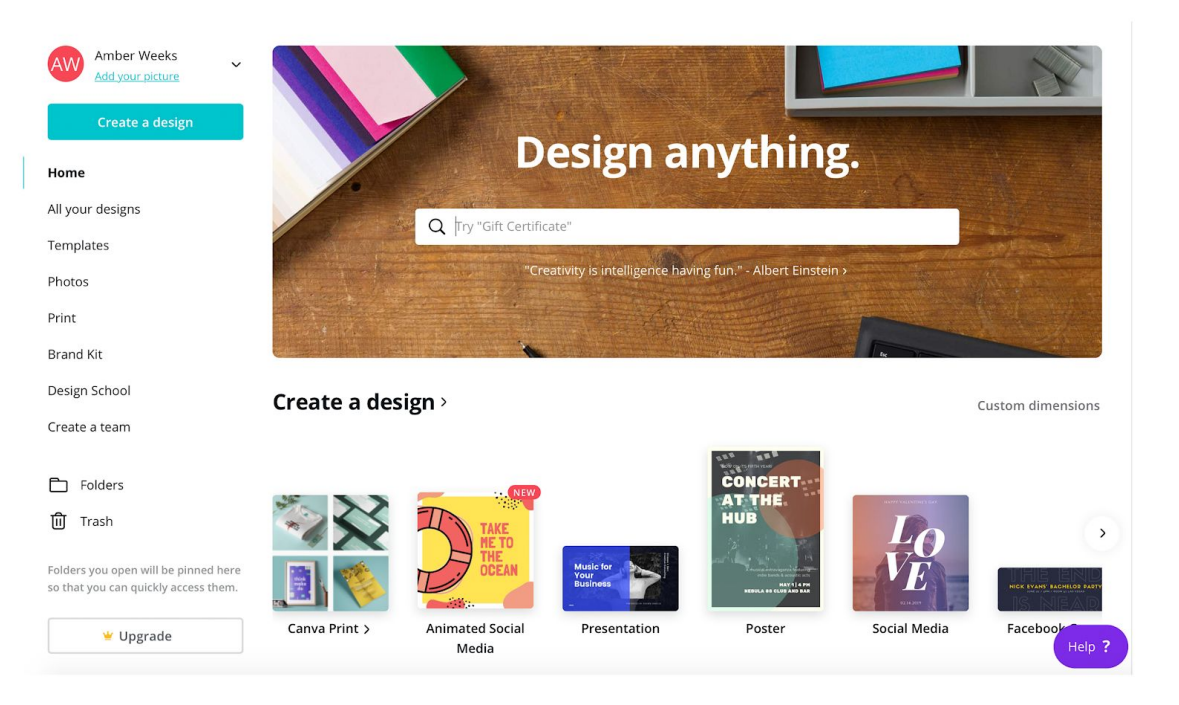

# Let's start a project!

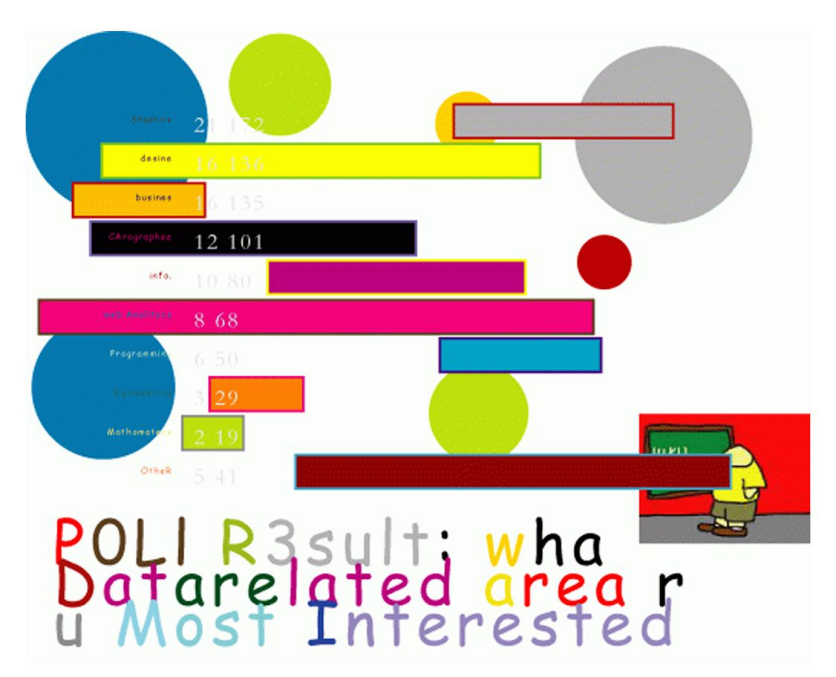

Courtesy of: https://flowingdata.com/2009/06/15/6-easy-steps-to-make-your-graph-really-ugly/

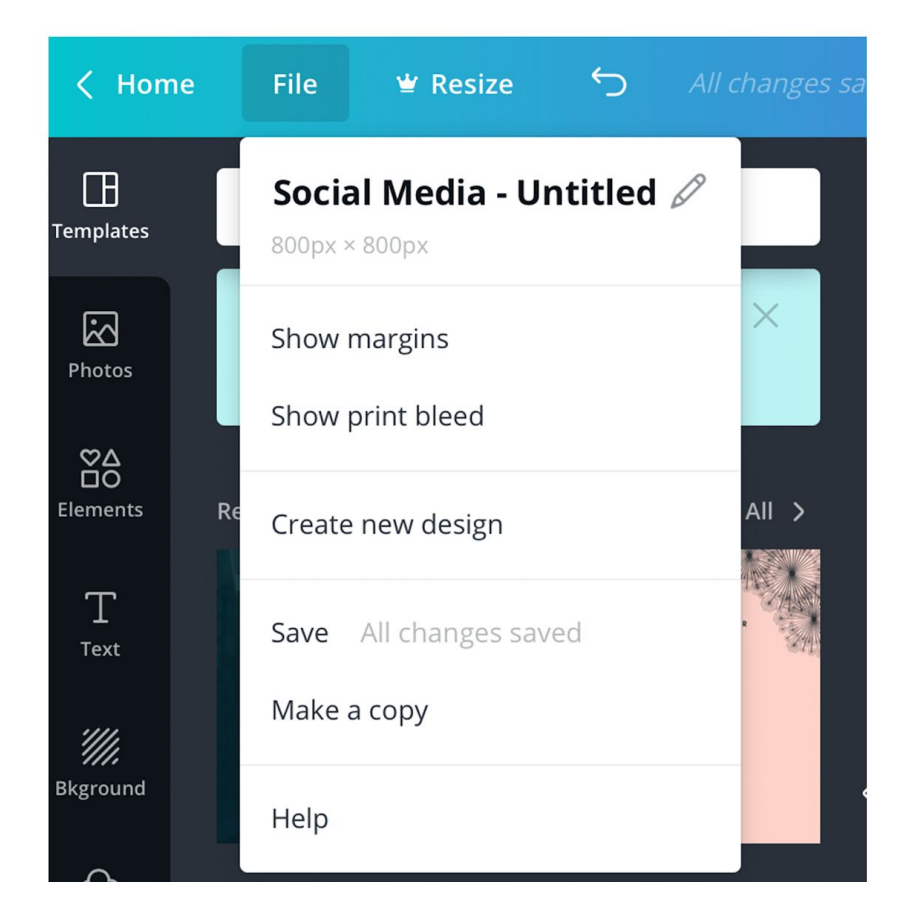

# Name your project:

## "Ugliest-Graphic-Challenge -yourname-date"

# #1 Rule in design:

# $\bullet$ Do not be afraid to fail!

# Share your graphic on google docs!

Let's take a look at what we all created

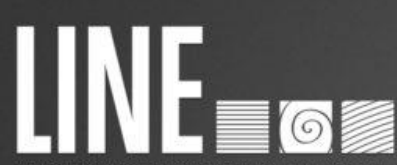

A line is a mark between two points. There are various types of lines, from straight to squiggly to curved and more. Lines can be used for a wide range of purposes: stressing a word or phrase, connecting content to one another, creating patterns and much more.

Height + width = shape. We all learned basic shapes in grade school - triangles, squares, circles and rectangles. Odd or lesser seen shapes can be used to attract attention.

There are three basic types of shape: geometric (triangles, squares, circles etc), natural (leaves, animals, trees, people), and abstracted (icons, stylizations, graphic representations etc).

**OF** CORD

OF DESIGN

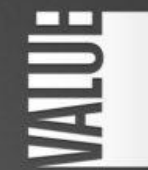

Value is how light or how dark an area looks. A gradient, shown above, is a great way to visualize value everything from dark to white, all the shades in-between, has a value. Use value to create depth and light; to create a pattern; to lead the eye; or to emphasize.

Color is used to generate emotions, define importance, create visual interest and more CMYK (cyan/magenta/yellow/ black) is subtractive; RGB (red/green/blue) is additive.

Some colors are warm and active (orange, red); some are cool and passive (blue, purple)

There are various color types (primary to analogous) and relationships (monochromatic to triad) worth learning more about as well

created by Poper Leaf Design, unow paper-leaf.com.

naner (e0)

TEXTURE

Texture relates the to surface of an object; the look or feel of it. Concrete has a rough texture; drywall has a smooth and subtle texture. Using texture in design is a great way to add depth and visual interest. Printed material has actual, textile texture while screen material has implied texture.

quick reference sheet

Size is how small or large something is: a small shirt vs. an extra large shirt, for example. Use size to define importance, create visual interest in a design (via contrasting sizes), attract attention and more.

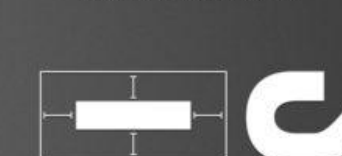

Space is the area around or between elements in a design. It can be used to separate or group information. Use it effectively to: give the eye a rest; define importance; lead the eye through a design and more.

Source: https://marxdesignstudio.com/simple-effective-design-tips/

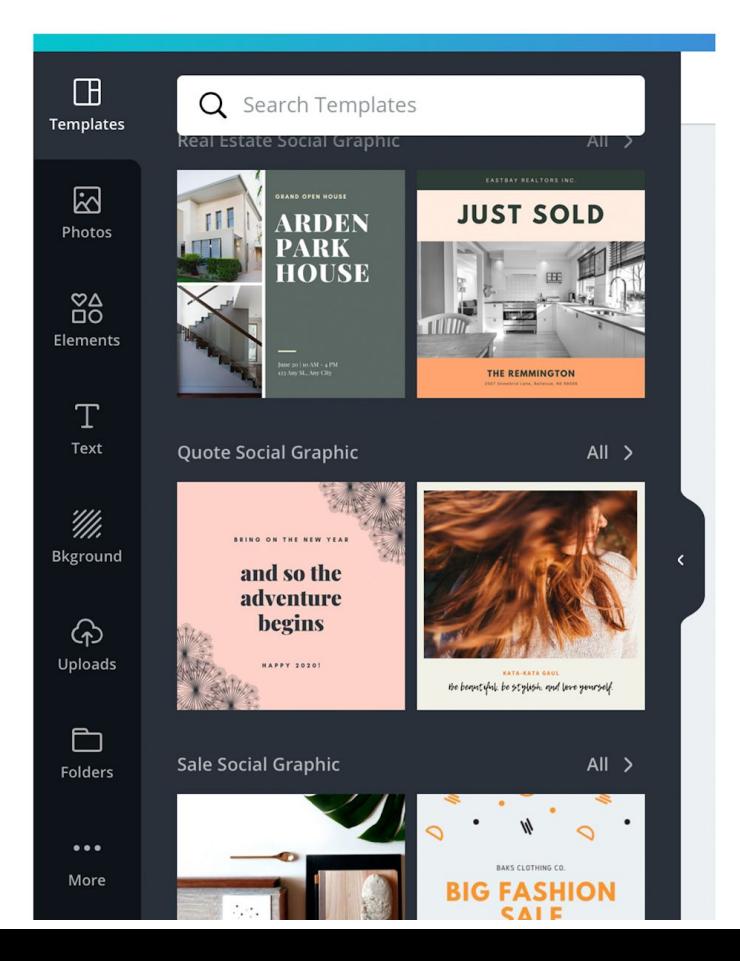

Templates are great however...

Learn how to use the tools so you can create what you want when you want to!

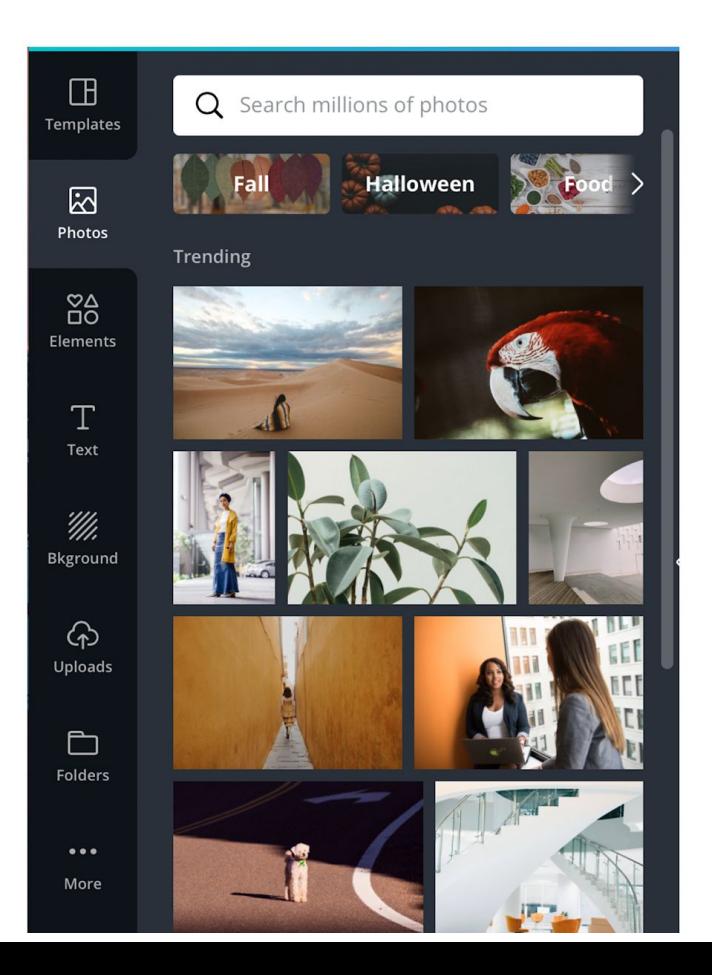

Photos

Use the photo tab to search through Canva's selection of stock photos. Not all photos are available under the free version.

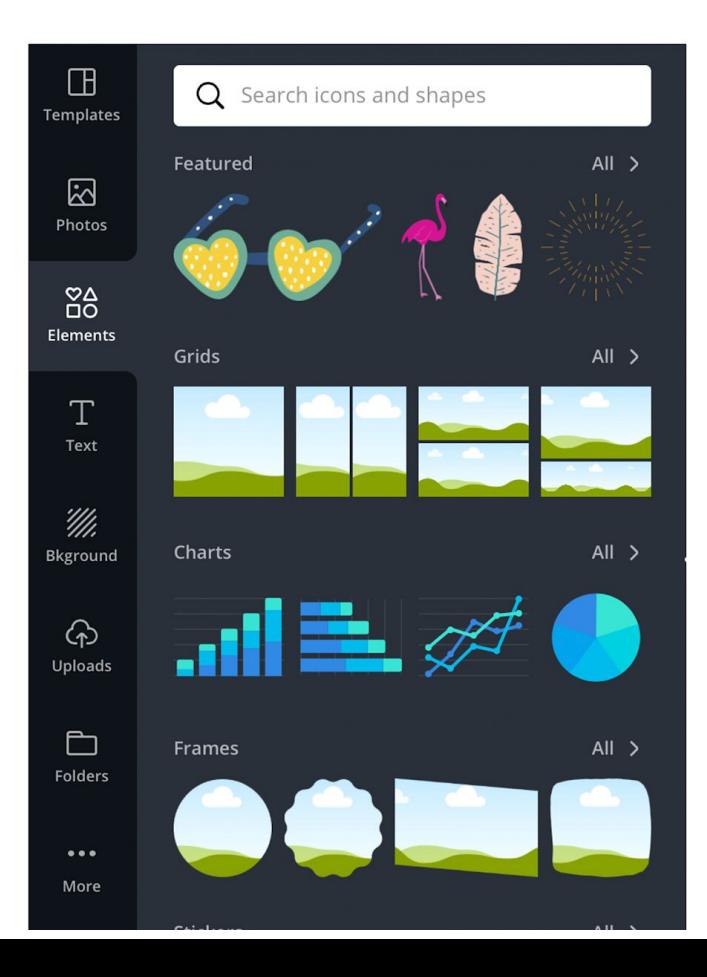

# Flements

Use elements in your design to help visually tell your story from graphs to photo frames to illustrations!

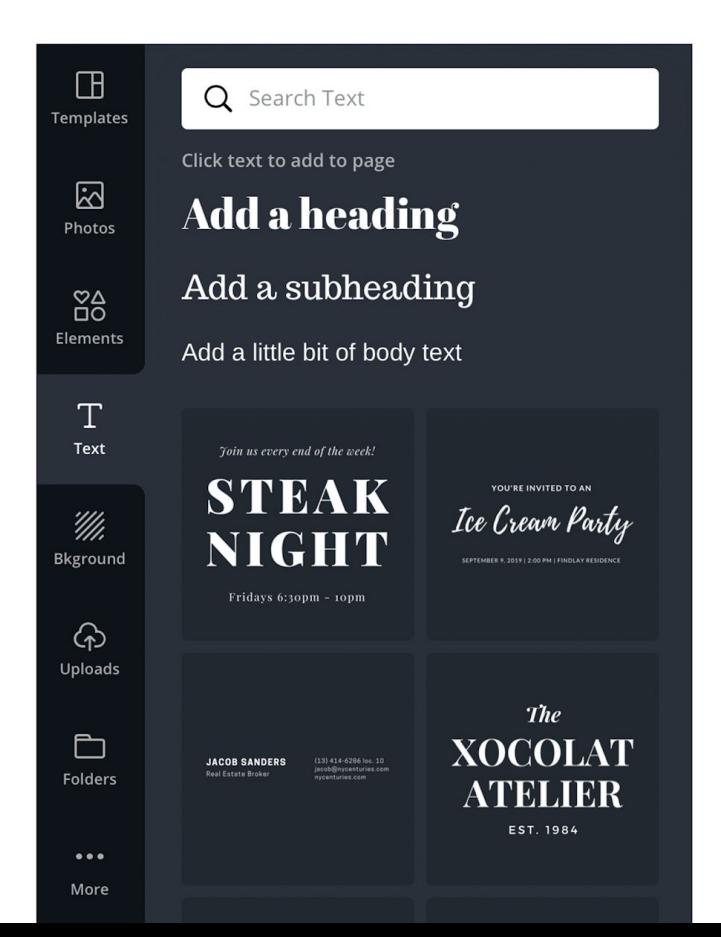

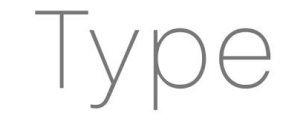

Canva has a great selection of easy to use typography to help your message reach the right audience.

## **FONTS MATTER**

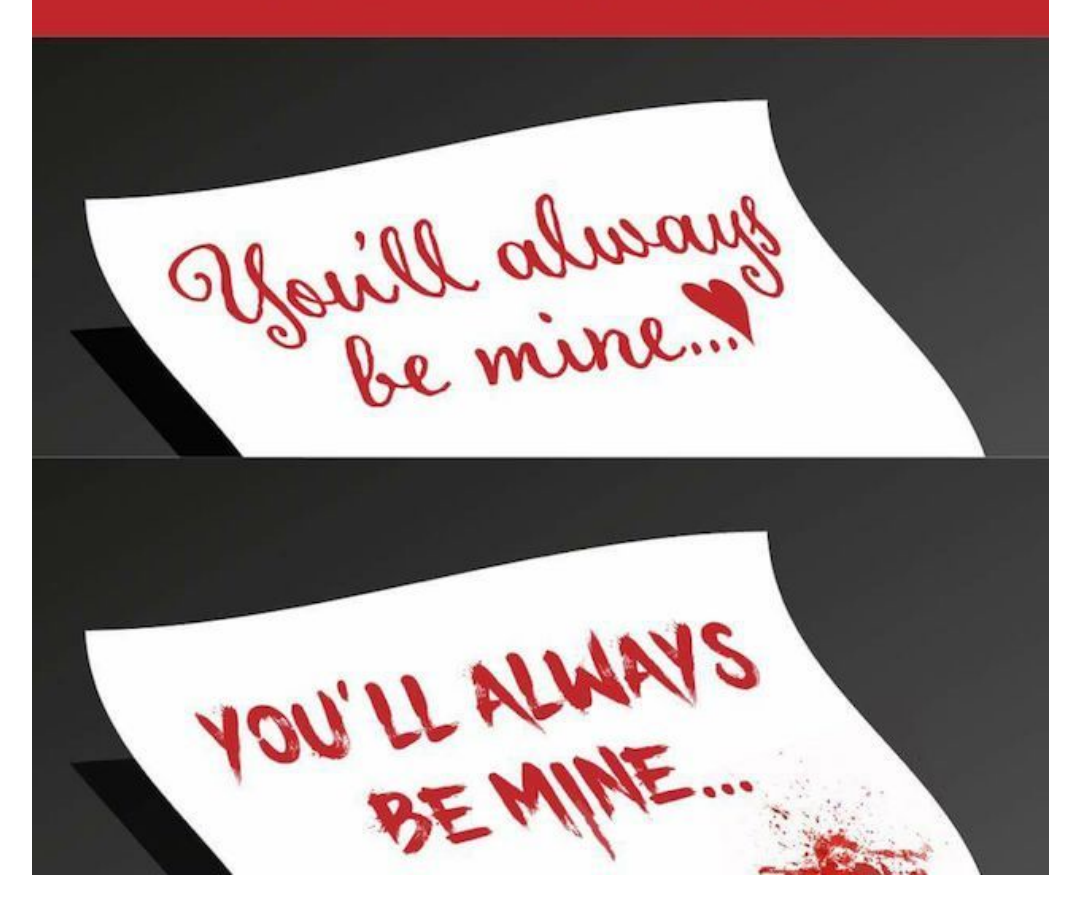

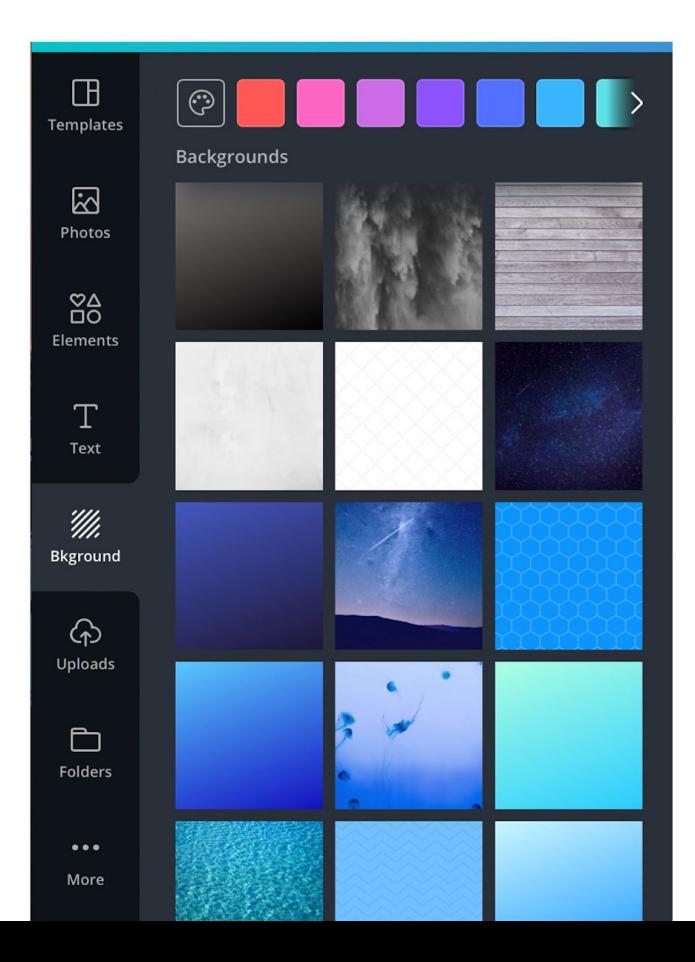

# Background

Use the background tab to create a back drop for your image.

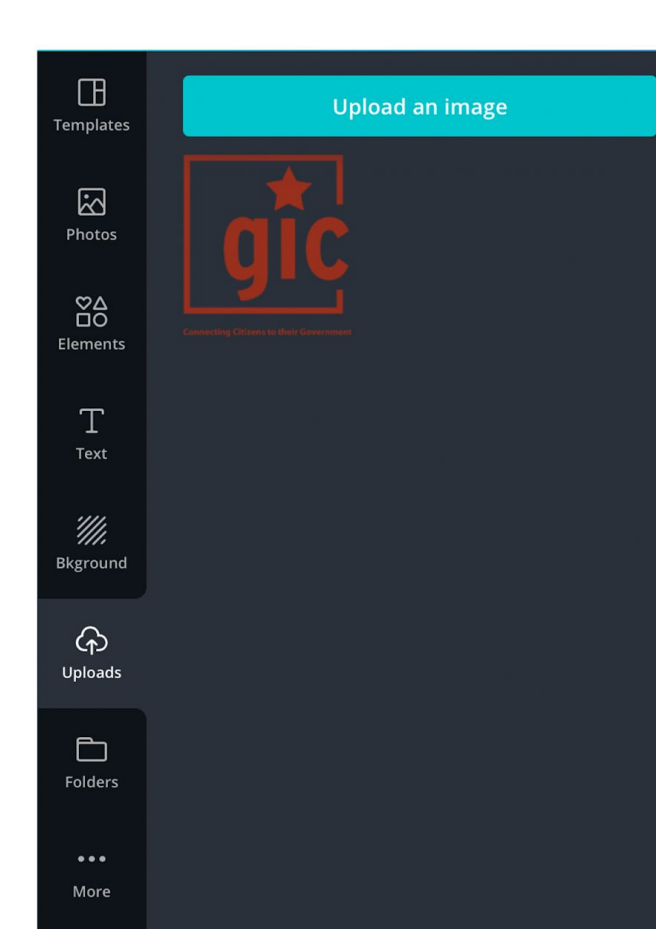

# Uploads

Use the uploads tab to add your logo or other assets you may need in your design.

PNG files will have a transparent background

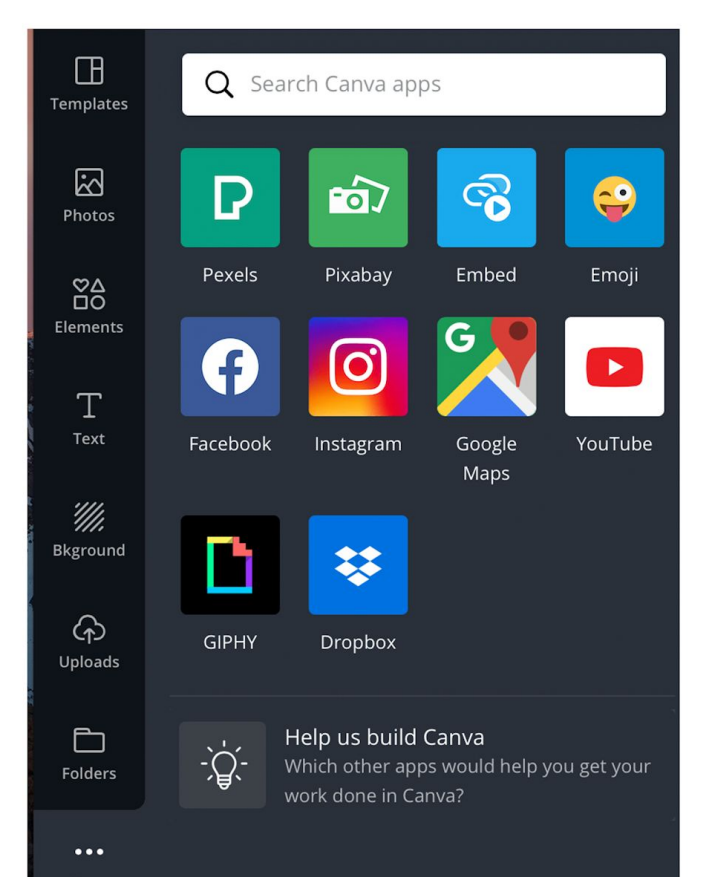

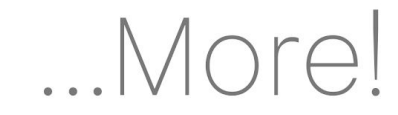

Canva allows you to pull from popular applications and websites to add more to your graphic.

More

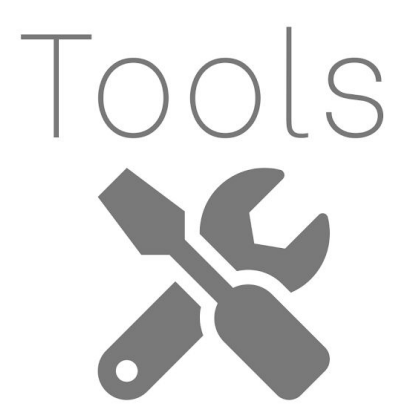

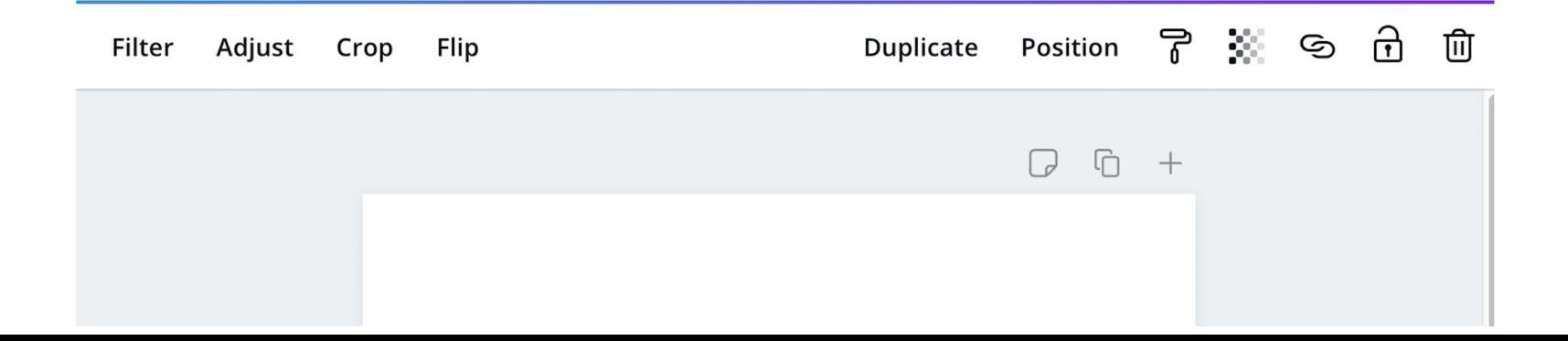

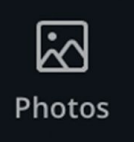

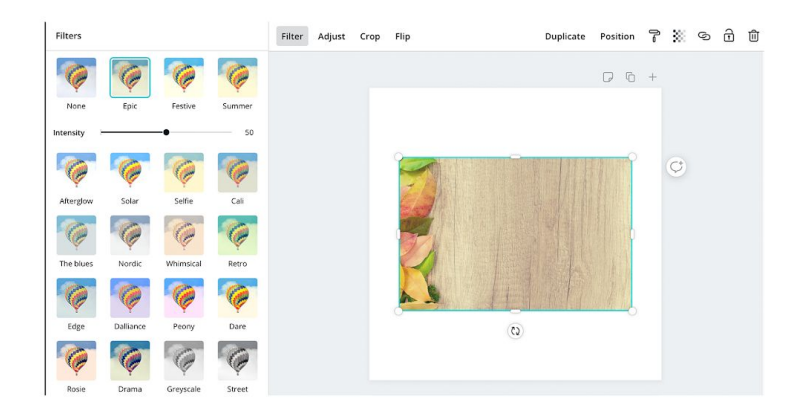

The filter tool edits your photo using a variety of templates.

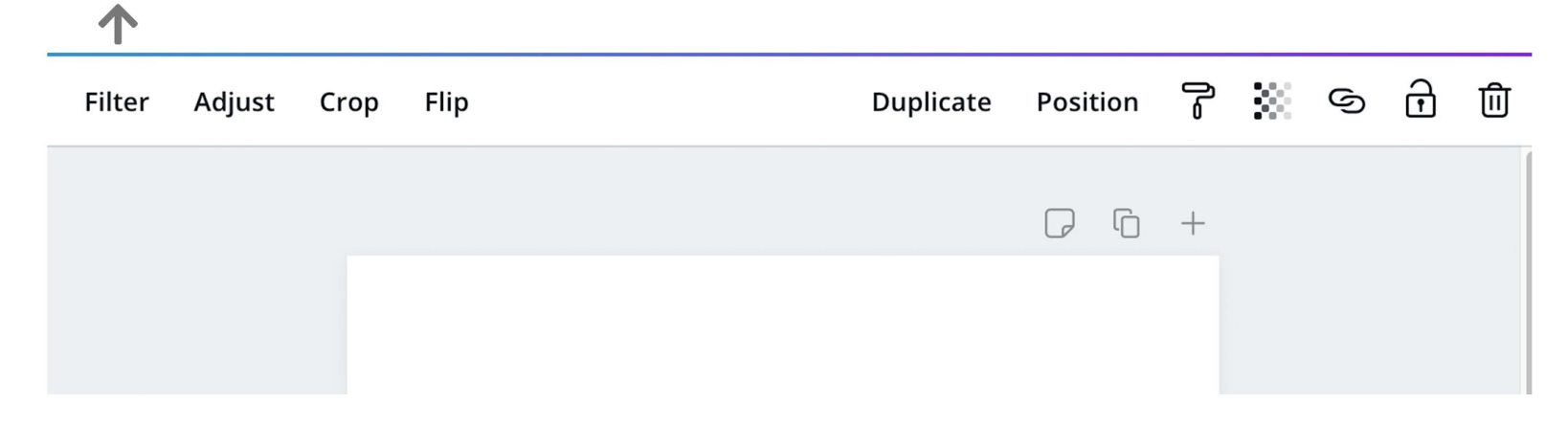

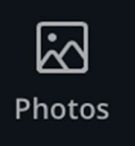

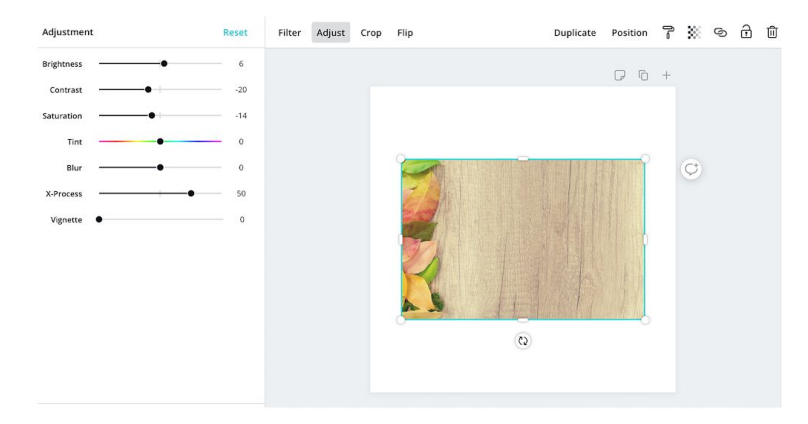

The adjust allows you to change the brightness, contrast, and more. 个  $\bigoplus$ 구 <u>창</u> ⑤ ⑪ Filter Adjust Crop Flip Duplicate Position

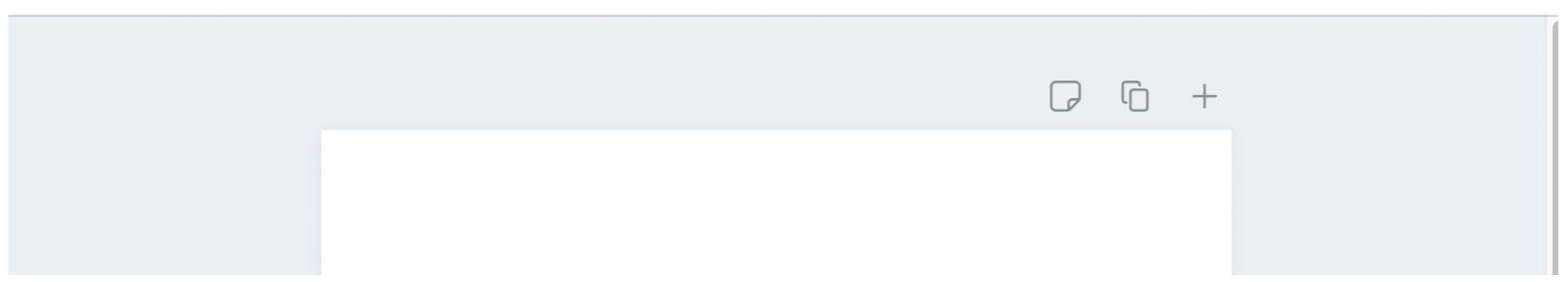

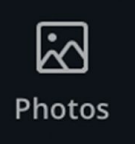

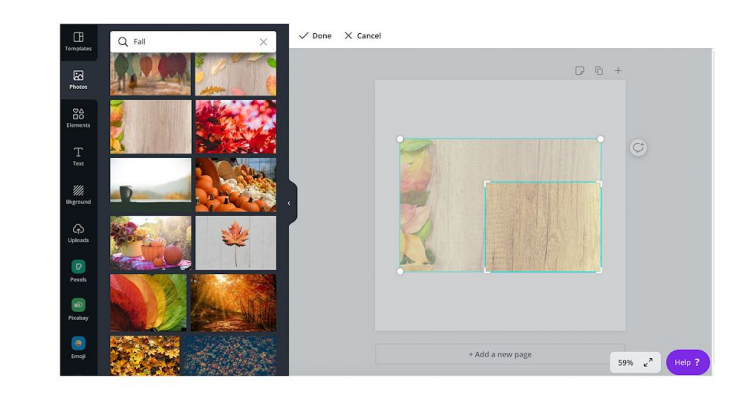

#### The crop tool will adjust the size of the photo you choose. 1 7 茶 6 8 8 7 Position Filter Adjust Crop Flip Duplicate  $\begin{array}{ccccccccc}\n\hline\n\end{array} \begin{array}{ccccccccc}\n\hline\n\end{array} \begin{array}{ccccccccc}\n\hline\n\end{array}$

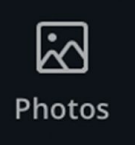

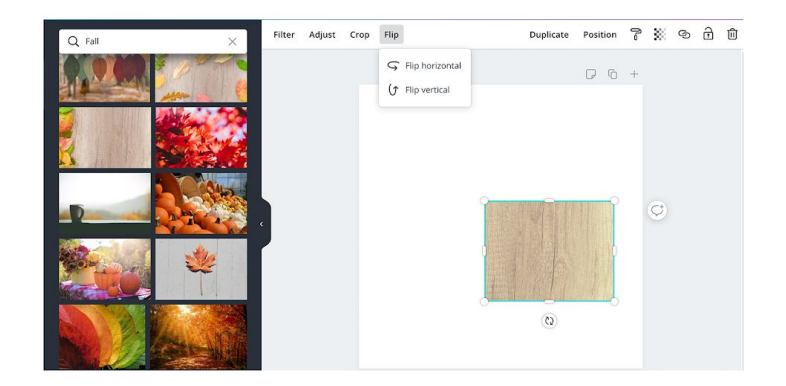

## The flip tool will mirror your image horizontally or vertically. 个 Position ア 茶 © d m Filter Adjust Crop Flip Duplicate  $\begin{array}{ccccccccc}\n\hline\n\end{array} \begin{array}{ccccccccc}\n\hline\n\end{array} \begin{array}{ccccccccc}\n\hline\n\end{array}$

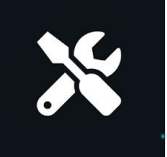

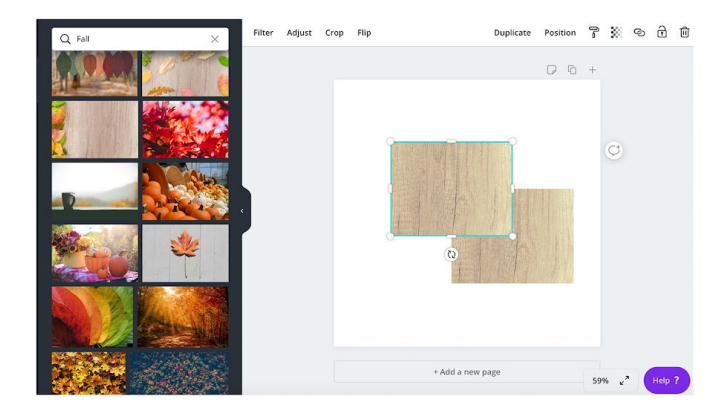

The duplicate tool will create copies of your image or graphic.

 $\blacktriangle$ 

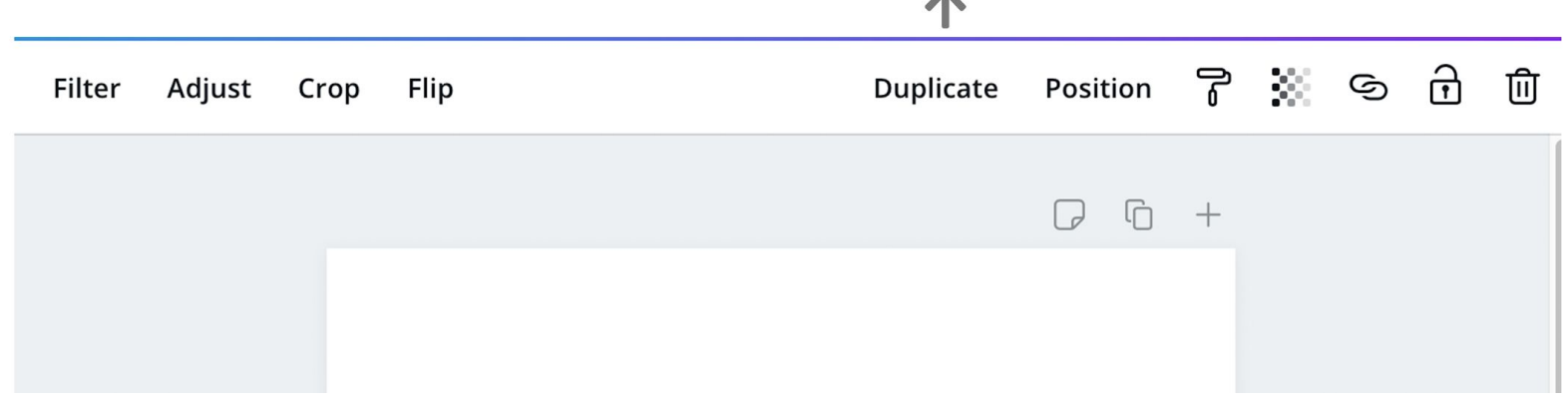

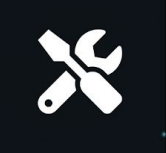

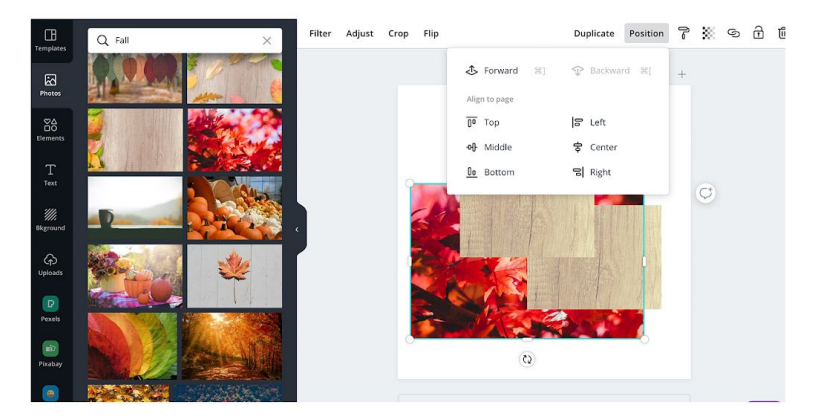

The position tool will center or align your objects. As well as bring your objects forward or backward. 本

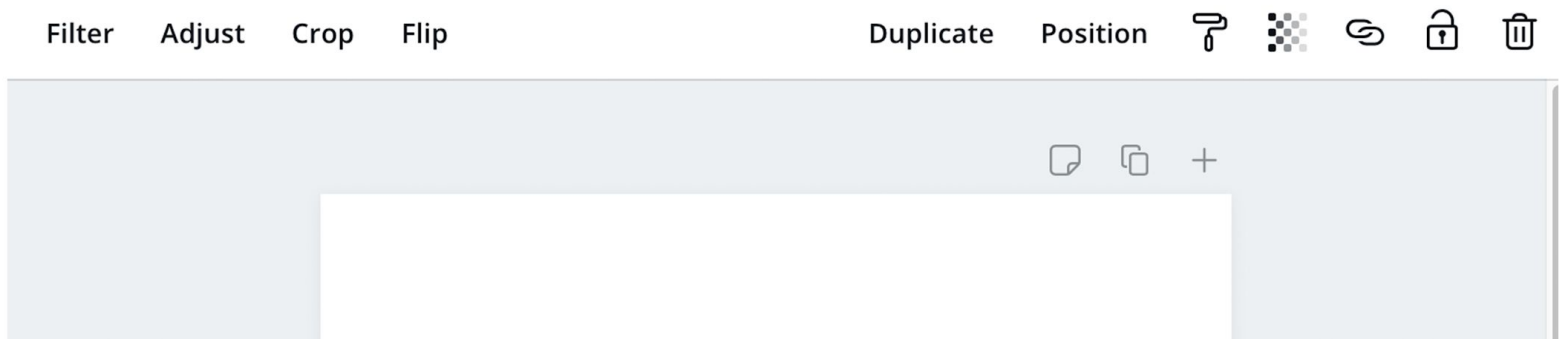

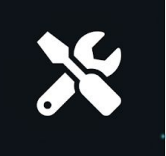

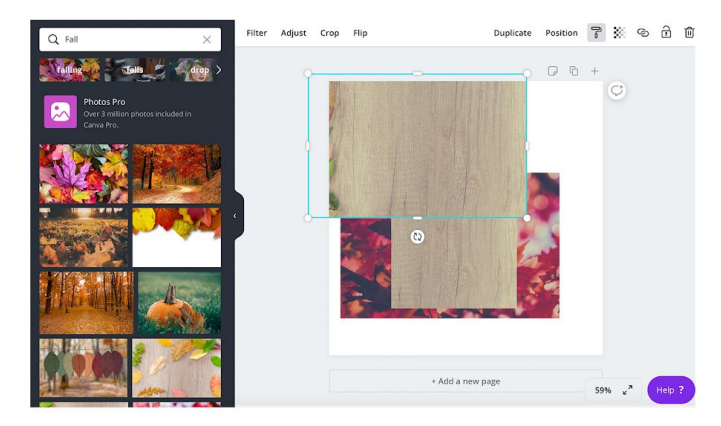

Paste Style tool copies a style from one element to another.

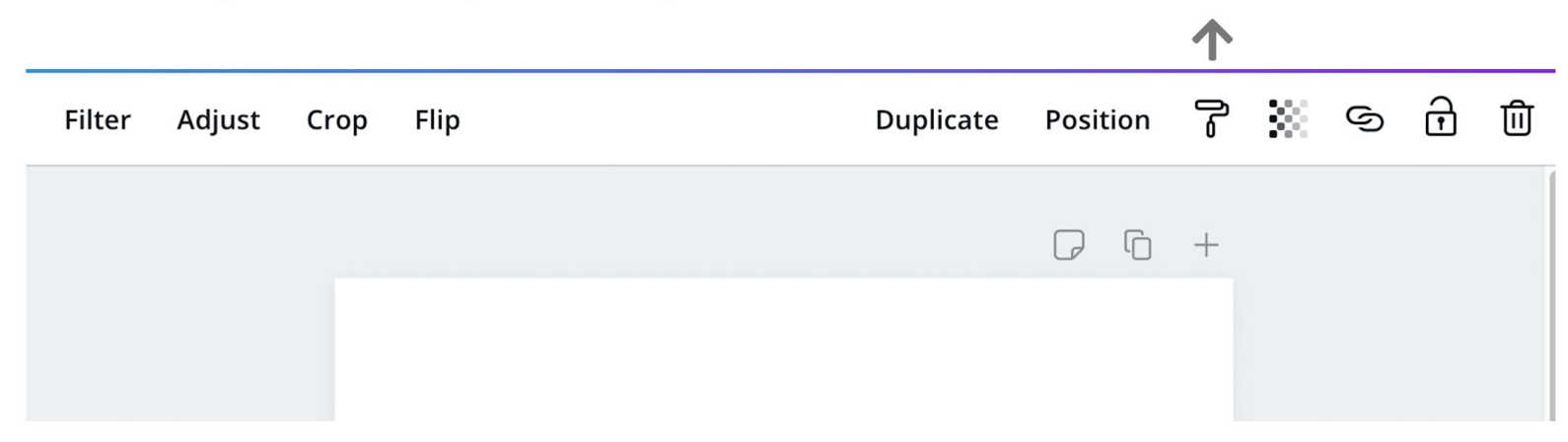

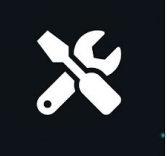

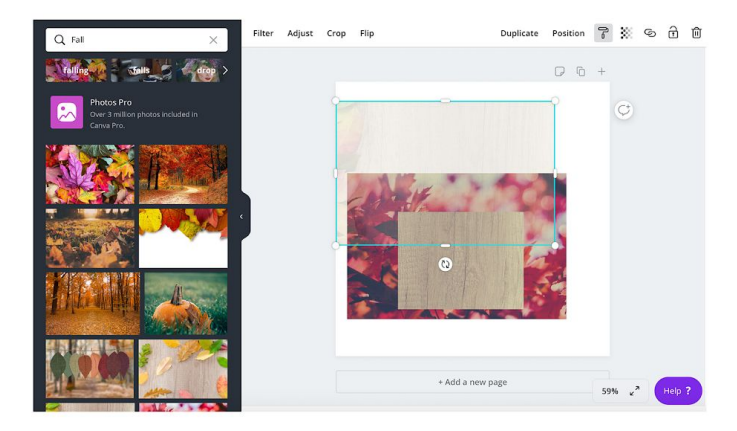

## Gradient tool changes the transparency of an object.

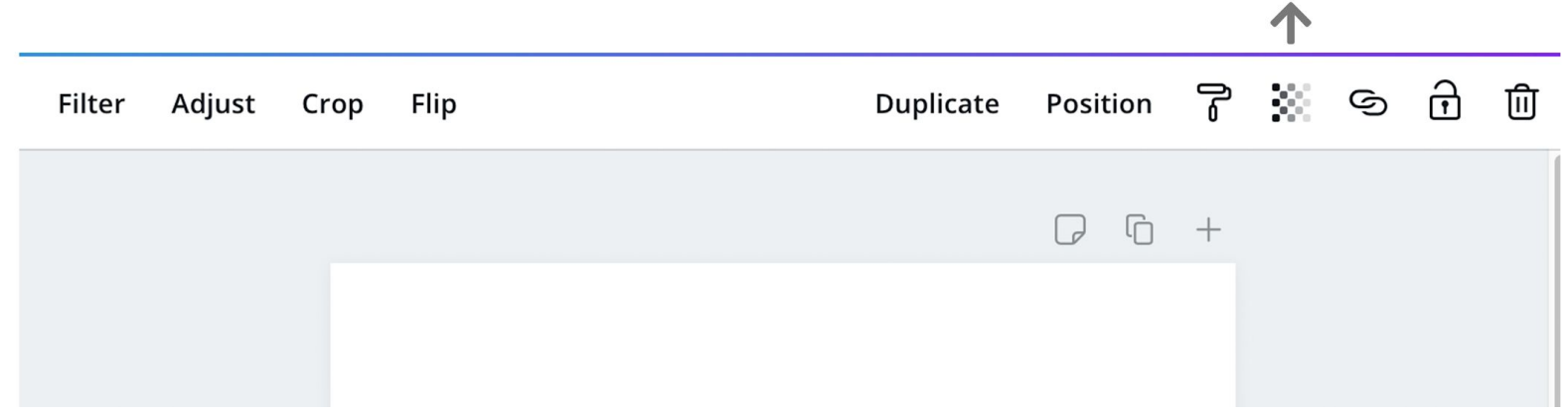

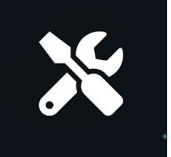

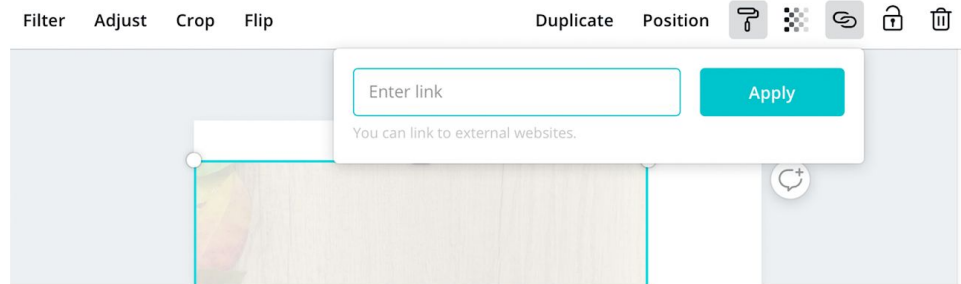

The link tool allows you to link a URL to an image. This is only available if you save your image as a .PDF.

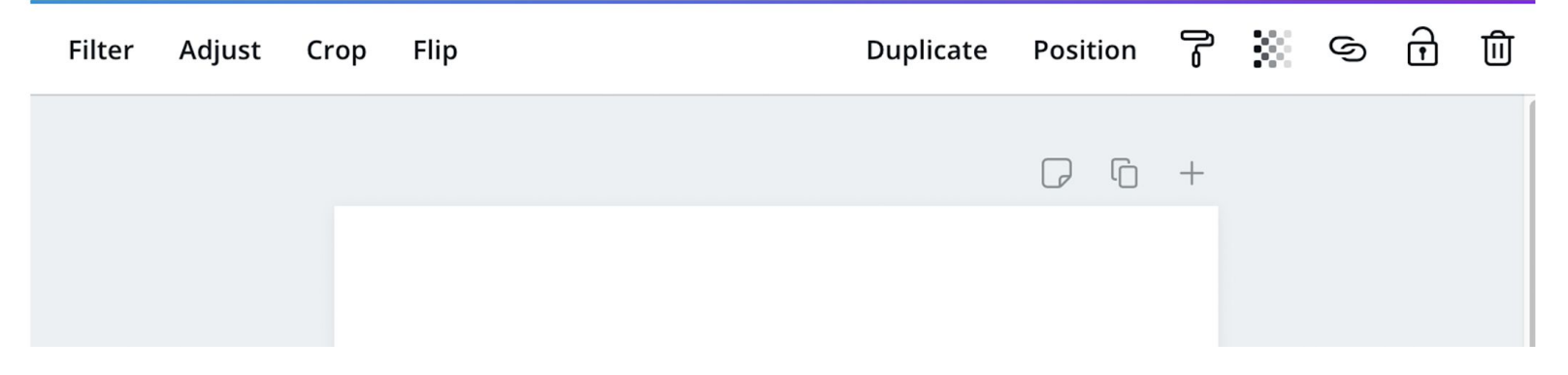

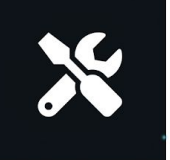

#### $\bigoplus$ 而 :ate

The lock tool locks an object to prevent further changes. When an object is locked the lock symbol will appear closed.

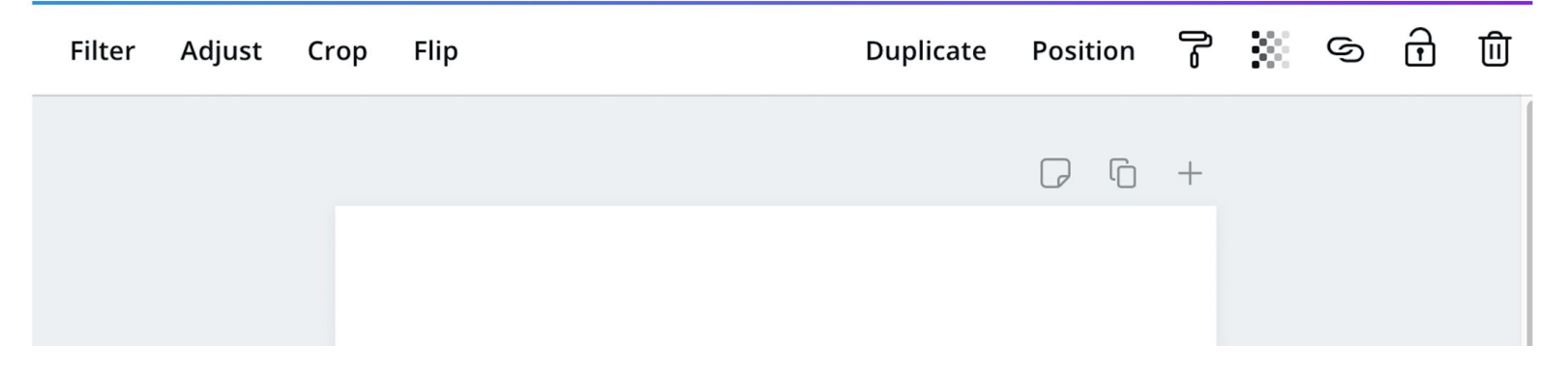

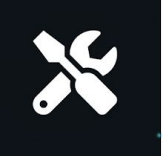

## When you are done, click download.

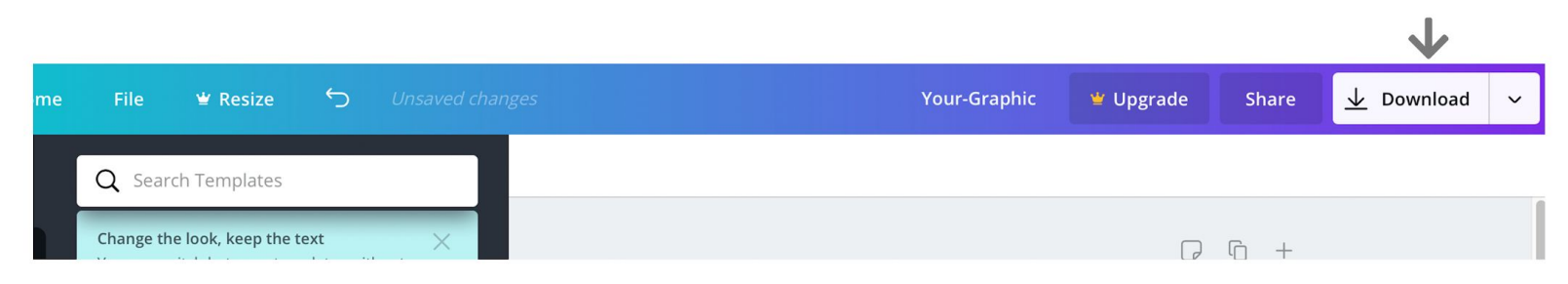

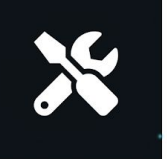

## You can share your image in many ways.

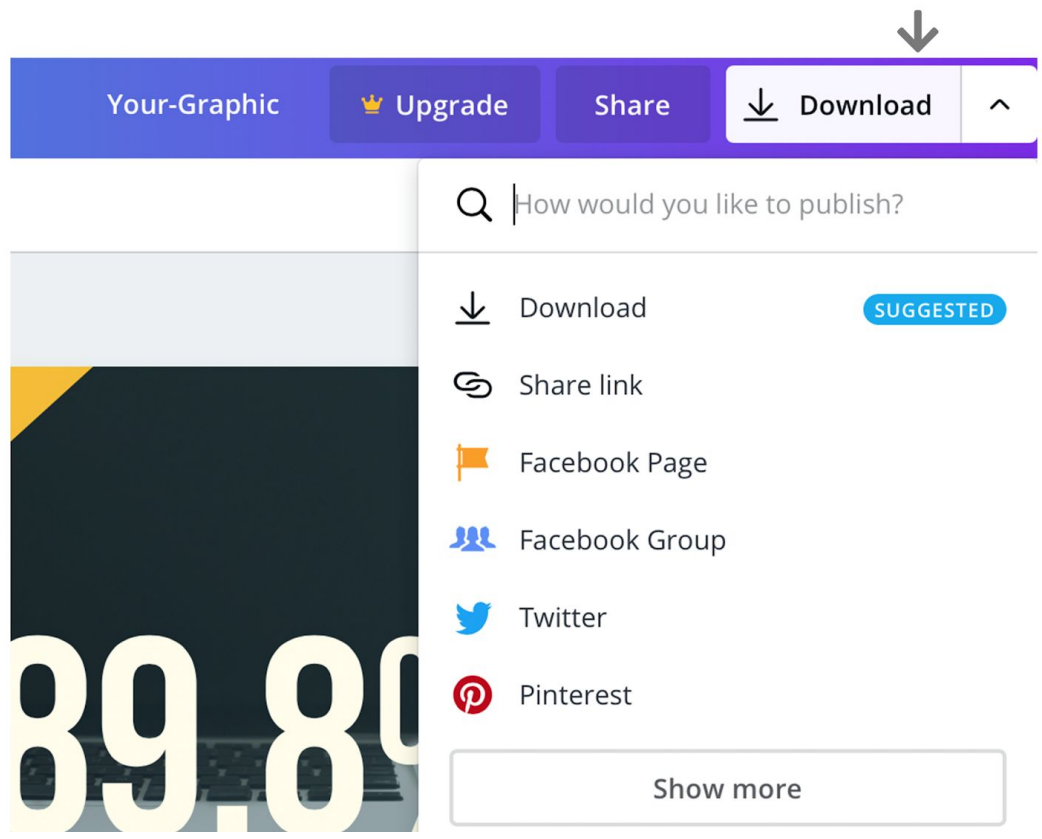

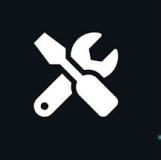

# PNG files are suggested for online use.

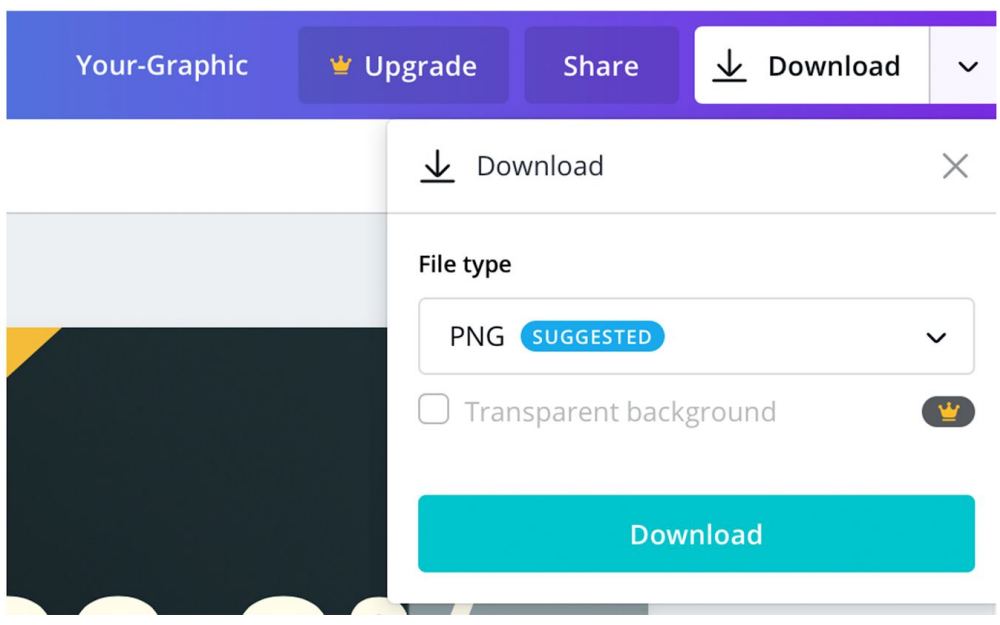

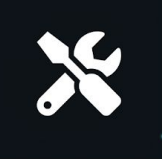

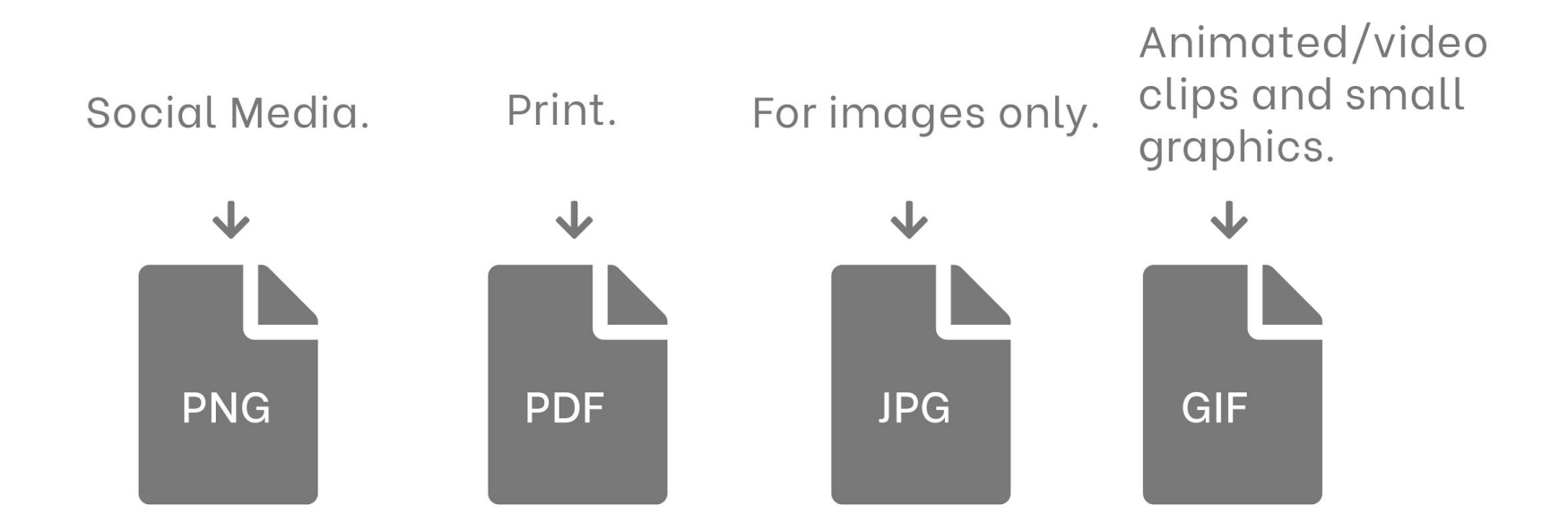

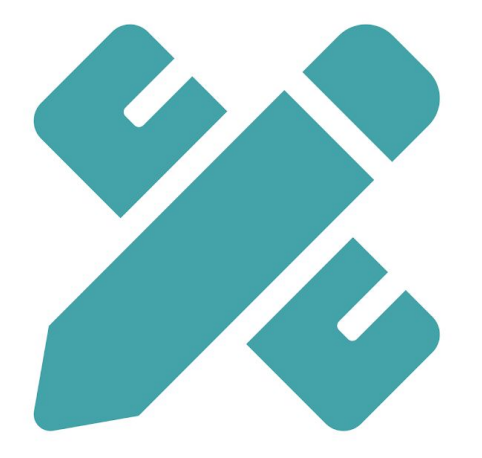

## Create an info-graphic about your municipality.

## INFOGRAPHICS **5 TIPS FOR CREATING**

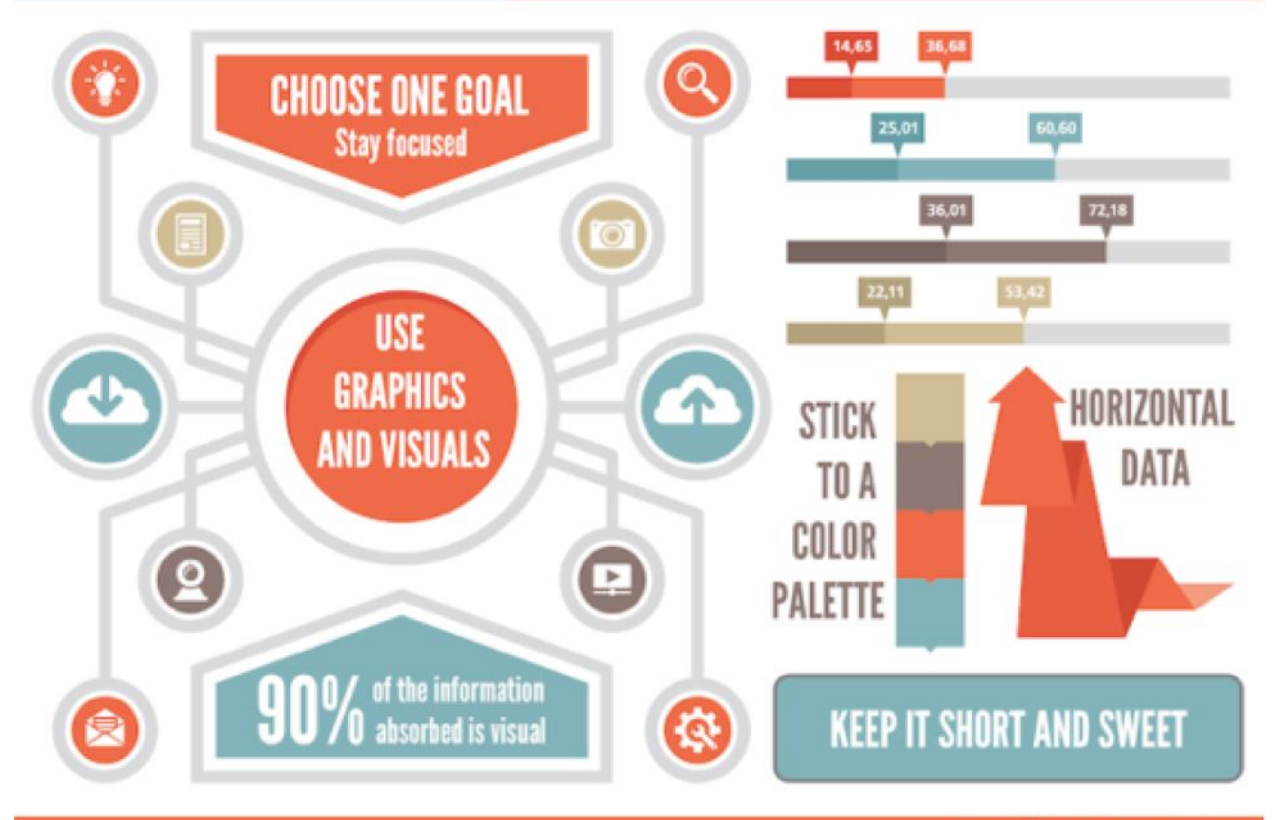

eLearning | Online Training Software

# 5 Tips

-Choose one goal -Use graphics and visuals -Stick to a color palette -90% of information absorbed is visual -Keep it short and sweet

# You've got your graphic, now what?

# Writing a Caption

## • Some repetition is fine

o Pulling content from your graphic is okay, but avoid rewriting the whole of the graphic in the caption

## ● Be engaging!

- Think about what you would engage in.
- o Write captions that you would be excited to see!

# Timing is Everything! • Plan ahead!

- o Know when you want to be posting, so you can plan accordingly
- If you are promoting a big event/ initiative, create social media campaigns
	- o Make multiple graphics
	- Come up with captions in advance
	- o Schedule posts for a month in advance, two weeks in advance, one week in advance, the day before, and the day of.

# How to Schedule on Facebook

- 1) Go to Publishing Tools on the top menu of your page. 2) In the left menu click Scheduled Posts
- 3) Go to +Create

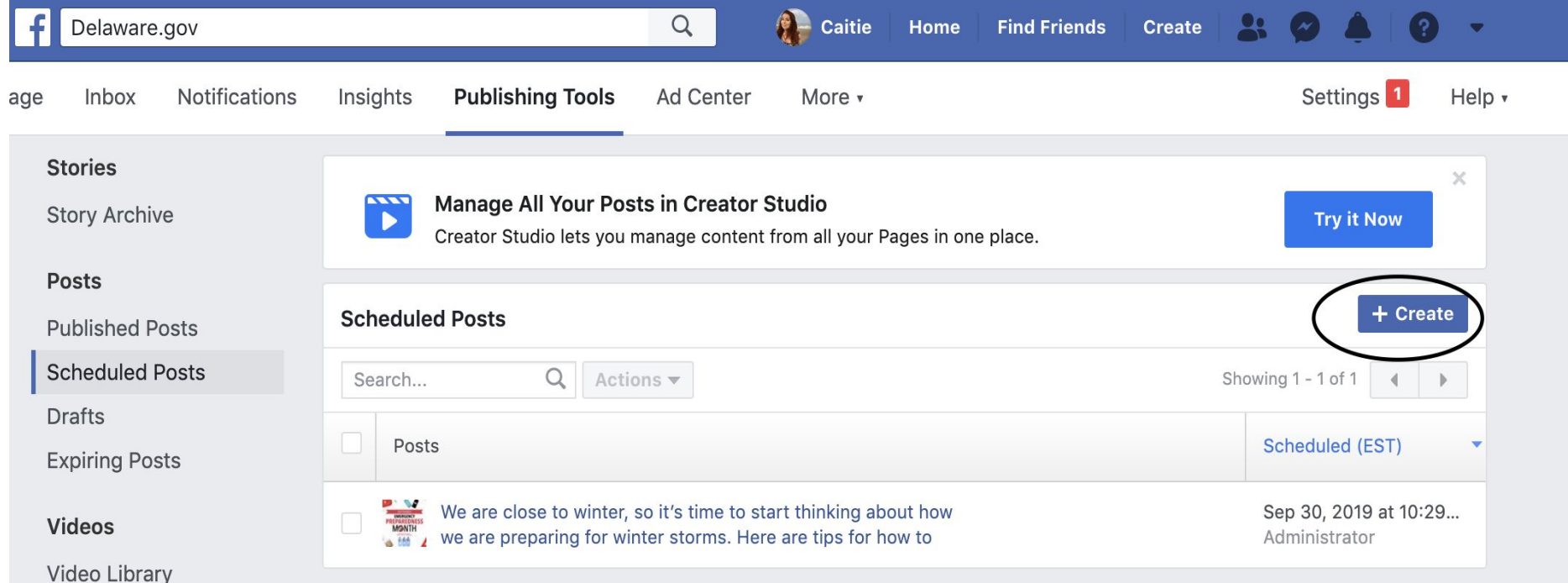

Videos You Can Crosspost

4) Add your text then drag and drop or upload your graphic or image 5) Click the Share Now drop down 6) Click Schedule, located right above now Now

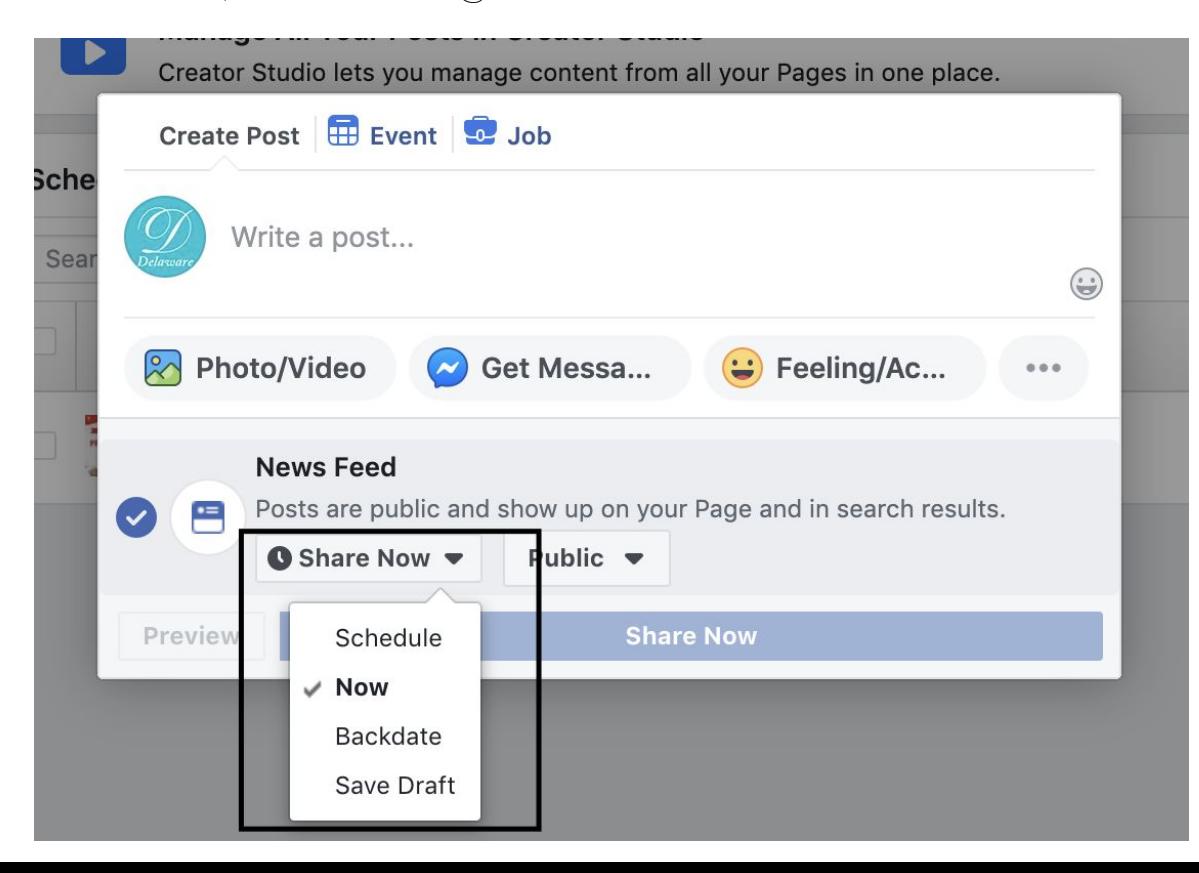

7) This pop-up will appear. Use the calendar to decide the date and the time box to decide the time you want to be posting. 8) Hit schedule

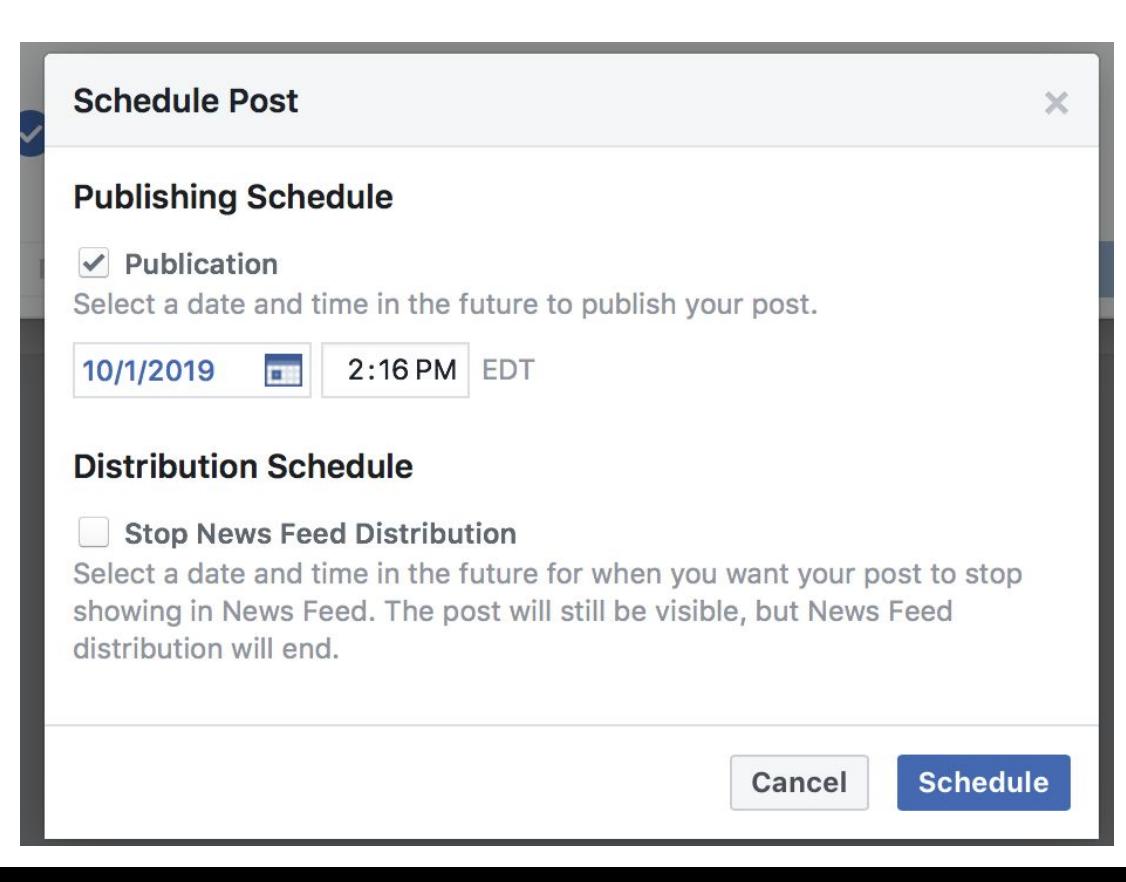

9) The schedule box will disappear, bringing you back to this screen. Hit Schedule Post.

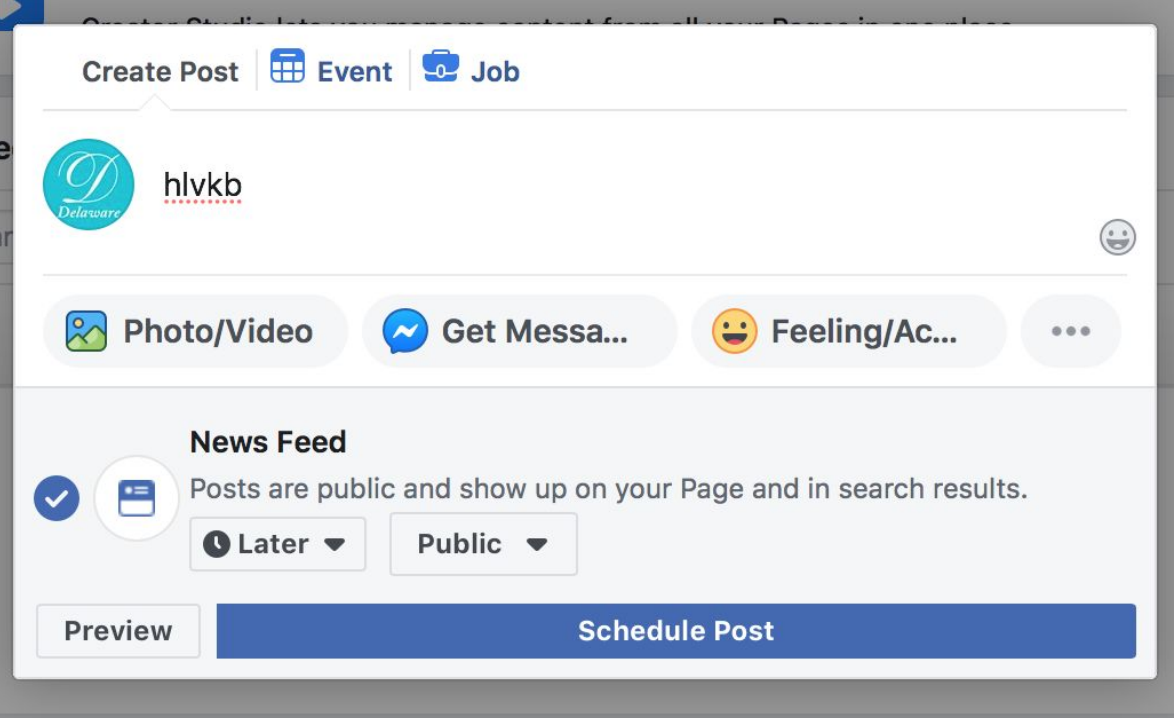

10) Once you hit Schedule Post, it will bring you back to this pop-up 11) Re-enter your preferred date and time 12) Once you hit Schedule, your post will officially be scheduled!

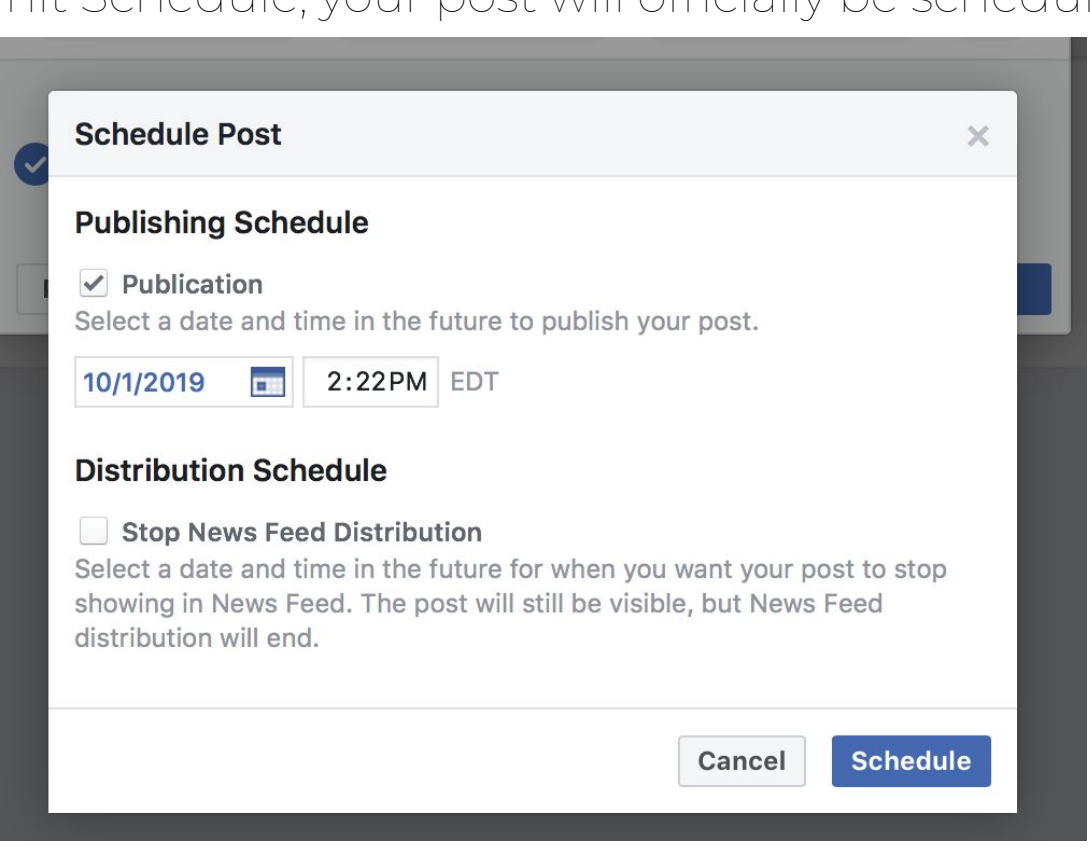

## Which Images You Can Use

![](_page_64_Picture_1.jpeg)

## **EVERY GRAPHIC DESIGNER'S REACTION**

![](_page_64_Picture_3.jpeg)

## **Can I Use that Picture?** The Terms, Laws, and Ethics for Using Copyrighted Images

![](_page_65_Figure_1.jpeg)

TheVisualCommunicationGuy.com | 2014

#### What if I found the picture on social media or a website?

While the laws about distributing images through social media channels like Facebook. Pinterest, and blogs can sound fuzzy, it is generally considered socially acceptable to redistribute an image that was originally intended to be publicly viewed by the creator. This is why you will typically find original images re-posted on blogs. news sites, and social media channels even if the person re-distributing the images didn't obtain permission to do so.

**However**, much depends on the way in which you intend to use the image. It is unethical to redistribute an image on Facebook, for example, if a person didn't intend for the image to go public in the first place. It is also a form of plagiarism to post an image on your blog or website without citing the original source (and it is considered best practice to link back to the original source as well).

Pay attention to the fair use laws and other questions to the left when considering using other images you find online. Be careful about using others' images for personal gain, commercial gain, and even formal presentations without obtaining permission first.

#### Copyright

#### **Fair Use**

#### **Creative Commons**

#### **Public Domain**

https://thevisualcommunicationguy.com/2014/07/14/can-i-use-that-picture/

# Questions or comments?

# Thank you

DELAWARE'S **MWDF** MUNICIPAL WEB DEVELOPERS GROUP